# **CO External Data Transfer**

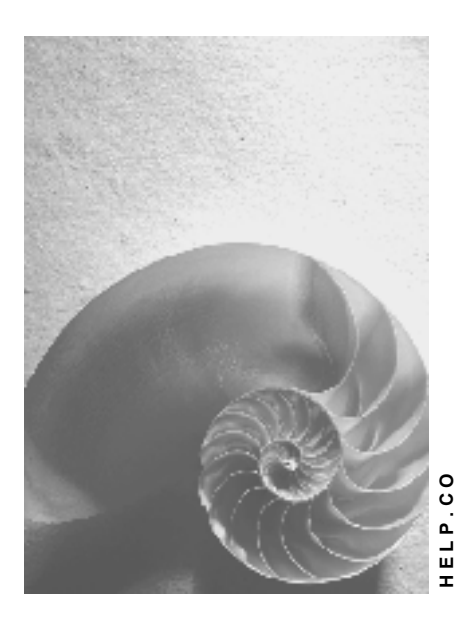

**Release 4.6C**

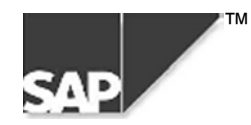

### **Copyright**

© Copyright 2000 SAP AG. All rights reserved.

No part of this brochure may be reproduced or transmitted in any form or for any purpose without the express permission of SAP AG. The information contained herein may be changed without prior notice.

Some software products marketed by SAP AG and its distributors contain proprietary software components of other software vendors.

Microsoft®, WINDOWS®, NT®, EXCEL®, Word® and SQL Server® are registered trademarks of Microsoft Corporation.

IBM $^\circ$ , DB2 $^\circ$ , OS/2 $^\circ$ , DB2/6000 $^\circ$ , Parallel Sysplex $^\circ$ , MVS/ESA $^\circ$ , RS/6000 $^\circ$ , AIX $^\circ$ , S/390 $^\circ$ , AS/400 $^{\circ}$ , OS/390 $^{\circ}$ , and OS/400 $^{\circ}$  are registered trademarks of IBM Corporation.

ORACLE<sup>®</sup> is a registered trademark of ORACLE Corporation, California, USA.

INFORMIX<sup>®</sup>-OnLine for SAP and Informix<sup>®</sup> Dynamic Server<sup>™</sup> are registered trademarks of Informix Software Incorporated.

UNIX<sup>®</sup>, X/Open<sup>®</sup>, OSF/1<sup>®</sup>, and Motif<sup>®</sup> are registered trademarks of The Open Group.

HTML, DHTML, XML, XHTML are trademarks or registered trademarks of W3C®, World Wide Web Consortium, Laboratory for Computer Science NE43-358, Massachusetts Institute of Technology, 545 Technology Square, Cambridge, MA 02139.

JAVA $^{\circledast}$  is a registered trademark of Sun Microsystems, Inc. , 901 San Antonio Road, Palo Alto, CA 94303 USA.

JAVASCRIPT<sup>®</sup> is a registered trademark of Sun Microsystems, Inc., used under license for technology invented and implemented by Netscape.

SAP, SAP Logo, mySAP.com, mySAP.com Marketplace, mySAP.com Workplace, mySAP.com Business Scenarios, mySAP.com Application Hosting, WebFlow, R/2, R/3, RIVA, ABAP, SAP Business Workflow, SAP EarlyWatch, SAP ArchiveLink, BAPI, SAPPHIRE, Management Cockpit, SEM, are trademarks or registered trademarks of SAP AG in Germany and in several other countries all over the world. All other products mentioned are trademarks or registered trademarks of their respective companies.

### **Icons**

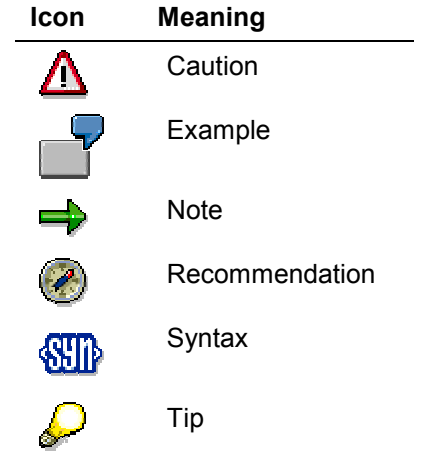

### **Contents**

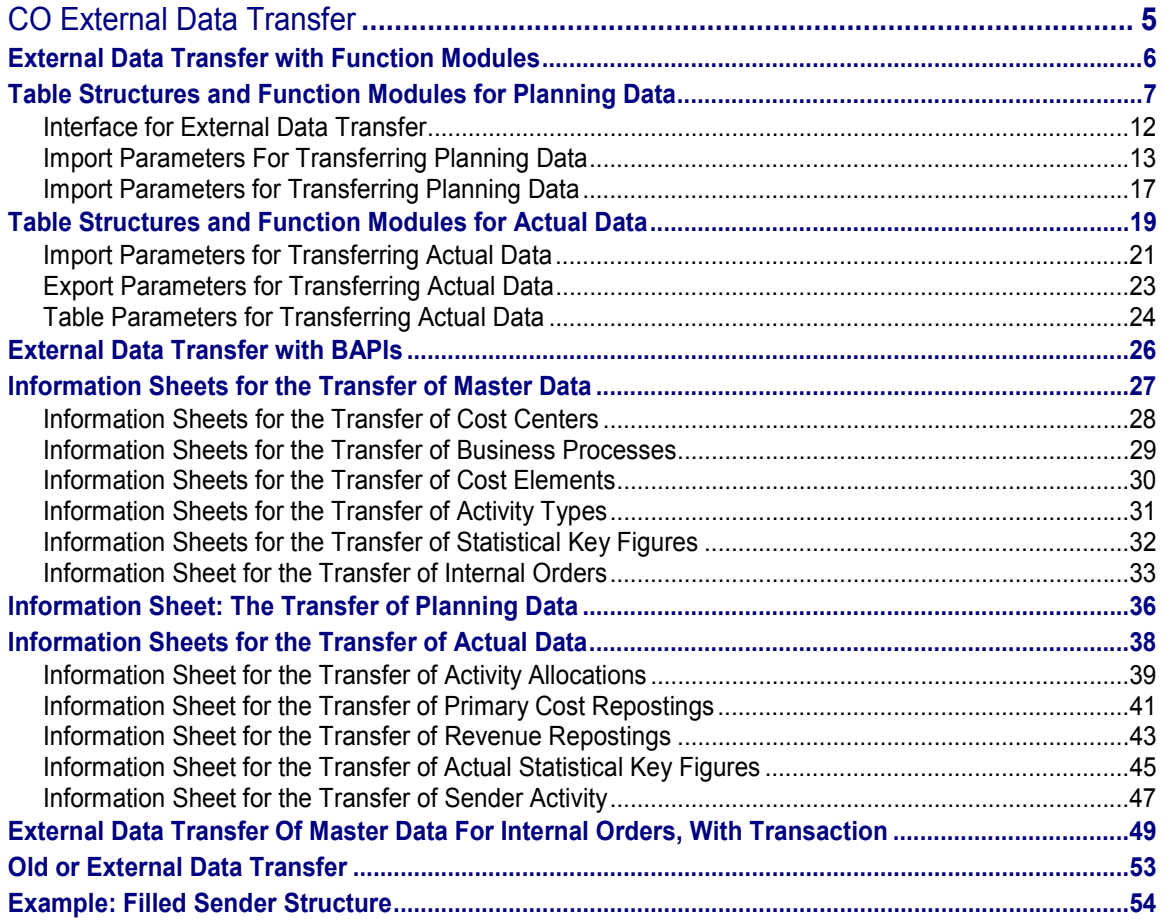

## <span id="page-4-0"></span>**CO External Data Transfer**

#### **Use**

You need to transfer external data if you previously stored your data in non-SAP systems, or an SAP R/2 System, but now intend to transfer the data to an SAP R/3 System, for example *Cost Accounting*. For example, you can transfer your planned primary costs to SAP-internal structures. The SAP R/3 System checks the data to be transferred in the same way as it does for the corresponding dialog functions

You have two options for transferring data to the SAP R/3 System:

- External Data Transfer with Function Modules [Page [6\]](#page-5-0)
- **External Data Transfer with BAPIs [Page [26\]](#page-25-0)**

External data is subdivided as follows:

- Master data
- Planning data
- Actual data

### <span id="page-5-0"></span>**External Data Transfer with Function Modules**

#### **Use**

SAP provides function modules for transferring plan and actual data from external or legacy systems. You call up these function modules in a program that you have to create yourself.

With effect from Release 4.6A, SAP also provides Business Application Programming Interfaces (BAPIs) for transferring external data. SAP recommends using BAPIs so that you can transfer external data into the SAP System **without** the need for programming.

### **Prerequisites**

Since you need to create your own program (containing all the necessary steps for data transfer) for transferring external data using function modules, you should have previous experience in ABAP programming.

To simplify the external data transfer process, SAP demonstration programs are available. These programs contain sample calls of the function modules, which control the data transfer.

### **Features**

You can transfer plan and actual data from external or legacy systems into the SAP System using function modules.

You can carry out Plan Data Transfer [Page [7\]](#page-6-0) by calling up the appropriate function module directly in the program. The SAP System carries out all the checks on the data to be transferred in a plan data transfer using function modules.

You can carry out an actual data transfer [Page [19\]](#page-18-0) in the background, or by using immediate update. The function modules transfer the data directly to the corresponding screens [Ext.]. The SAP System performs checks on the screen, and not while the function module is being processed. This enables you to analyze any errors that occur. There are three SAP demonstration programs for actual data transfer, which include important steps for the transfer of actual data.

When you transfer external data to the SAP System (for example, from a sequential file with a specific structure), you need to change the data structure to conform with the existing SAP structure. This means that you assign the external data to the fields in the SAP structure.

The program for the external data transfer must contain the following steps:

- 1. Read the data records to be transferred
- 2. Transfer the data to an internal table with an SAP-defined structure
- 3. Transfer actual or plan data using demonstration programs.

#### <span id="page-6-0"></span>**Use**

The following section includes the planning areas for various Controlling component (CO) objects that have function modules for data transfer.

You need to specify the data to be transferred for each planning area.

#### **Features**

You can take data from the following planning areas for **Cost Centers:**

- *Activity-independent primary cost planning* Data: Cost center, cost element (cost element category 01, 04, or 90)
- *Revenue planning*

Data: Cost center, cost element (cost element category 11 or 12)

*Planning activity-independent order costs without sender*

Data: Cost center, cost element (cost element category 21)

- *Planning activity-independent order costs without sender* Data: Cost center, cost element (cost element category 21)
- *Planning overhead credits*

Data: Cost center, cost element (cost element category 41)

*Activity-independent planning of activity input*

Data:

- - Cost center, sender cost center, sender activity type (cost element category 43, activity type category 01)
- -Cost center, sender business process
- *Activity-independent planning of key figures*

Data: Cost center, statistical key figure

You can collect data from the following planning areas for **cost centers / activity types**:

*Activity-Dependent Primary Cost Planning*

Data: Cost center, cost element (cost element category 1, 4, or 90), activity type (activity type category 1, 2, 3, or 4)

*Planning activity-dependent order costs without sender*

Data: Cost center, cost element (cost element category 21), activity type (activity type category 1, 2, 3, or 4)

*Planning activity-dependent order costs with sender*

Data: Cost center, cost element (cost element category 21), activity type (activity type category 1, 2, 3 or 4)

*Planning nonallocable, or directly allocable activity types*

Data: Cost center, activity type (cost element category 43, activity type category 1 or 4)

Planning indirectly allocable activity types

Data: Cost center, activity type (cost element category 43, activity type category 2 or 3)

*Activity-dependent planning of activity input* 

Data:

- - Cost center, activity type (cost element category 43, activity type category 1, 2, 3, or 4), sender cost center, sender activity type (activity type category 1)
- - Cost center, activity type (cost element category 43, activity type category 1, 2, 3, or 4), sender business process
- *Activity-dependent key figure planning*

Data: Cost center, activity type (activity type category 1, 2, 3, or 4), statistical key figure

You can collect data from the following planning areas for **orders and WBS elements**:

*Activity-independent primary cost planning*

Data: Order or WBS element, cost element (cost element category 1, 4, or 90)

*Revenue planning*

Data: Order or WBS element, cost element (cost element category 11 or 12)

*Planning overhead credits*

Data: Order or WBS element, cost element (cost element category 41)

*Activity-independent planning of activity input*

Data:

- - Order or WBS element, sender cost center, sender activity type (cost element category 43, activity type category 1)
- -Order or WBS element, sender business process
- *Activity-independent planning of key figures*

Data: Order or WBS element, statistical key figure

You can collect data from the following planning areas for **business processes**:

*Activity-independent planning of activity input*

Data:

- -Business process, sender business process
- -Business process, sender cost center, sender activity type
- *Activity-independent planning of key figures*

Data: Business process, statistical key figure

You can collect data from the following planning areas for **cost objects, networks and network activities**:

*Activity-independent planning of key figures*

Cost object, or network or network activity, statistical key figure

You can collect data from the following planning areas for **reconciliation objects**:

*Activity-independent planning of activity input*

Data:

- - Reconciliation object, sender cost center, sender activity type (cost element category 43, activity type category 1)
- Reconciliation object, sender business process

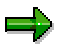

Only one CO object may be transferred per function callup. Therefore you need to call up primary cost planning on cost centers and on orders separately.

The following categories for table structures are available for transferring planning data:

- Transfer of cumulated data
- Transfer of periodic planning data

The following table shows the function modules used for each planning area for the data transfer:

#### **Function Modules and Transactions for Planning Areas**

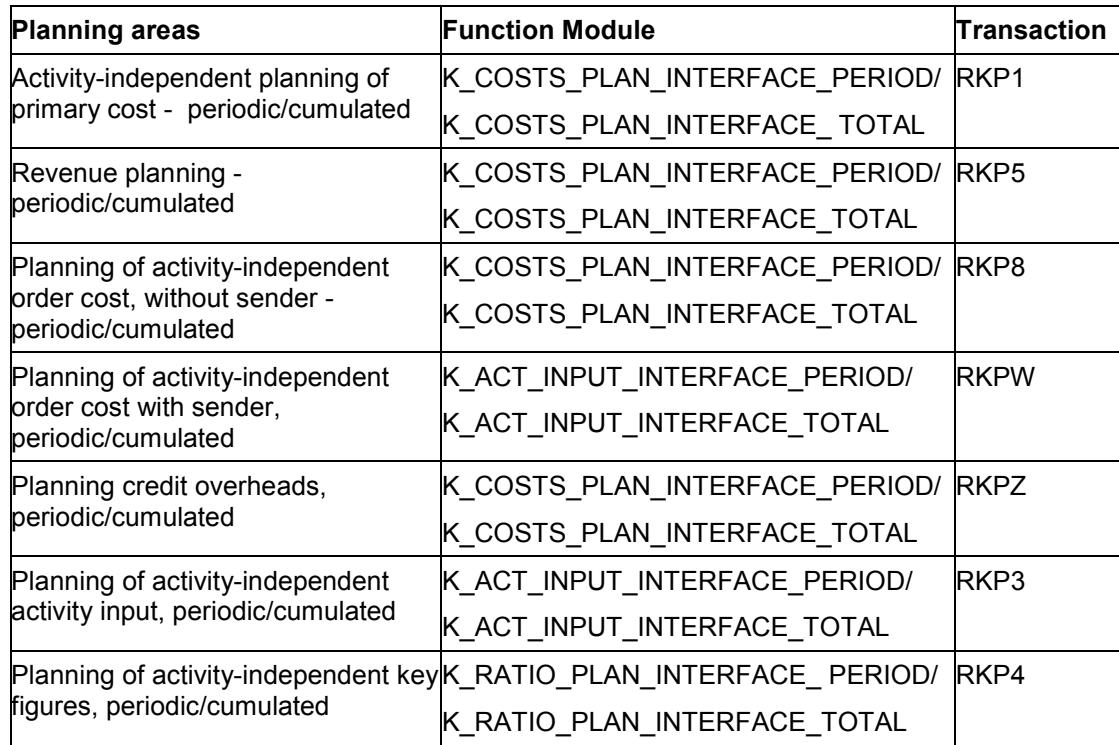

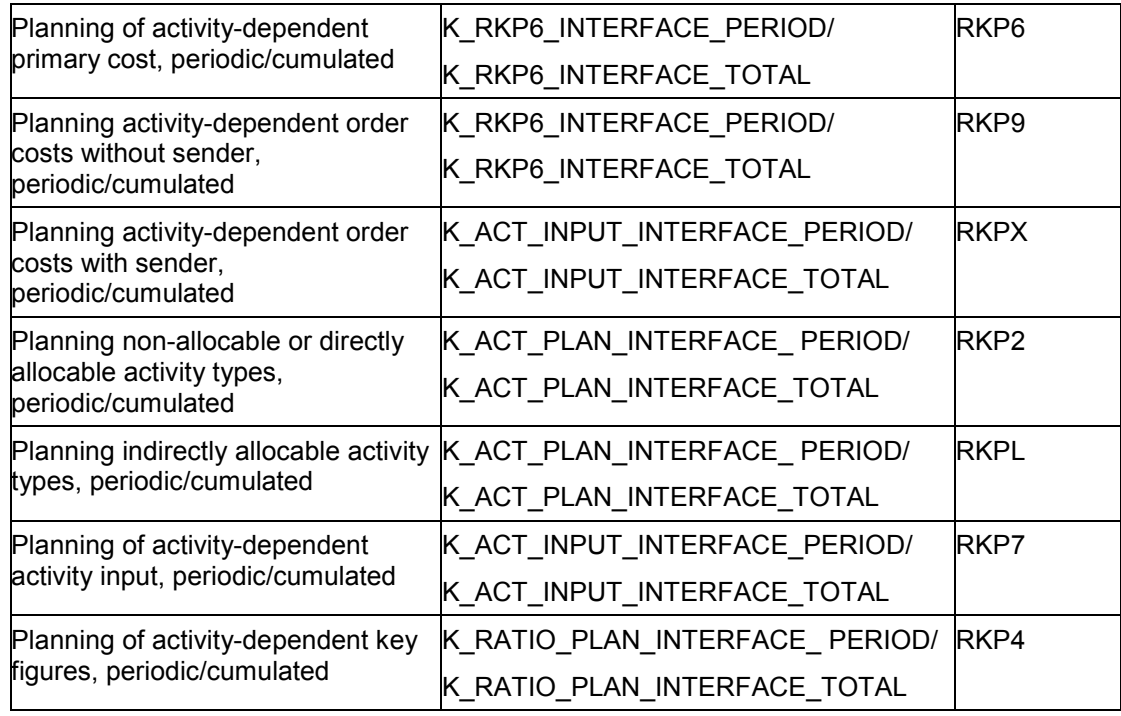

You read the data to be transferred in the source system and transfer it to an internal SAP table structure. You need to be familiar with the table structure and to select it before transferring the data.

The SAP system contains the following function modules and sample programs for transferring plan data.

#### **Table of Sample Programs for Planning Data Transfer**

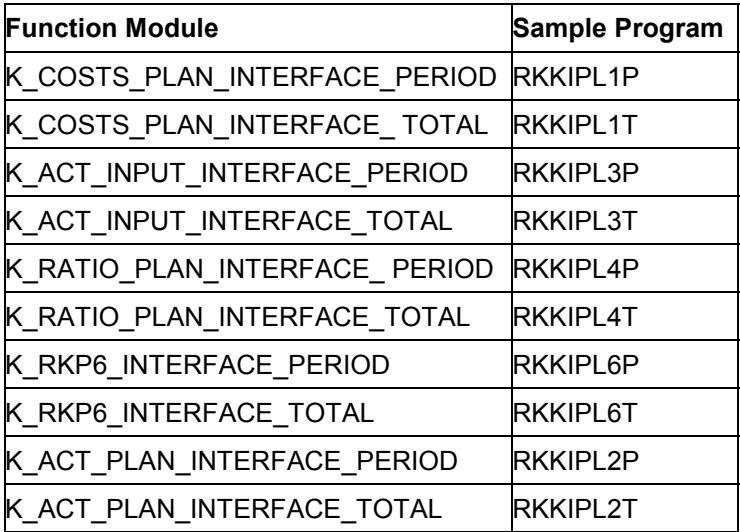

#### **Interface for External Data Transfer**

### <span id="page-11-0"></span>**Interface for External Data Transfer**

You can use a program to call up the corresponding function module for transferring data. You enter parameters that the SAP R/3 System then checks for validity.

• Import parameters

These parameters are independent of the selected area for the data transfer. They are the same in both planning and actual postings. You need these parameters to transfer data and control information.

• Export parameters

These parameters are required for the results of executing a function module.

Table parameters

The table parameter is independent of the selected area for data transfer. You need it to transfer data and control information.

## <span id="page-12-0"></span>**Import Parameters For Transferring Planning Data**

The following parameters are independent of the planning area for the plan data that you wish to transfer:

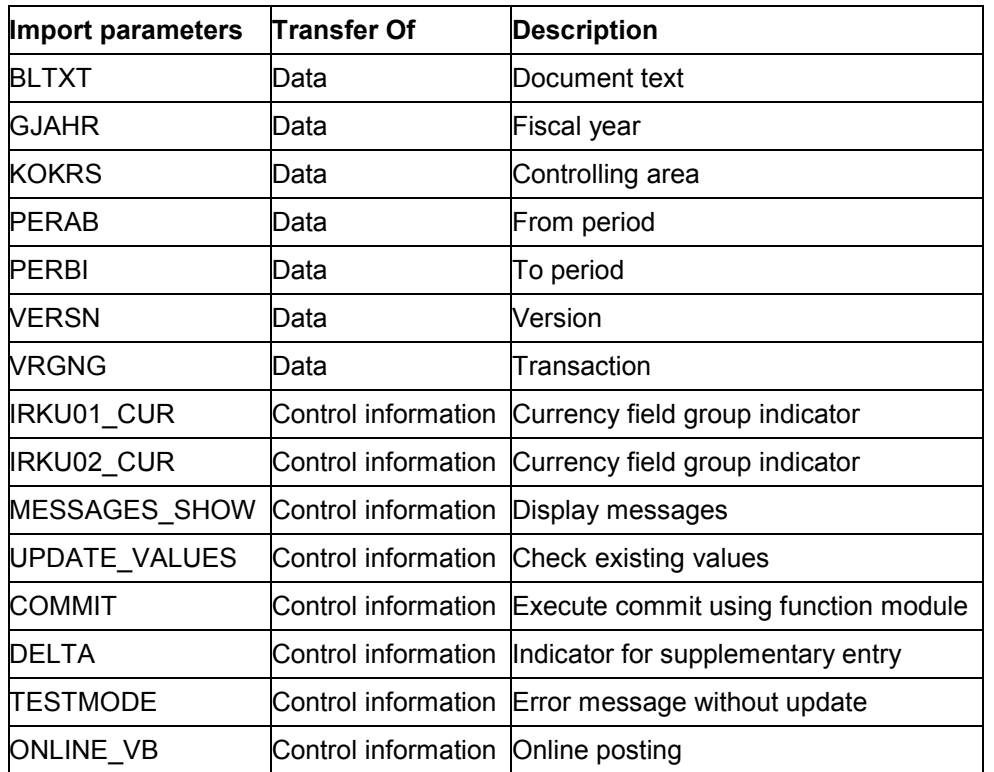

#### **Function Module Import Parameters for Transferring Planning Data**

**Additional Import Parameters for Function Modules K\_ACT\_PLAN\_INTERFACE\_TOTAL and K\_ACT\_PLAN\_INTERFACE\_PERIOD**

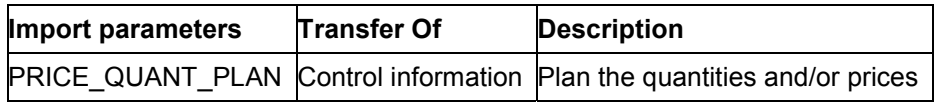

#### **Import Parameters VERSN and VRGNG**

Use the VERSN parameter to select the version you require.

The VRGNG parameter contains the business transactions in the Cost Center Accounting component (CO-OM-CCA) and controls which planning area you transfer the external data to. To see an overview of all the Controlling component business transactions, use transaction OKC1. See: Table Structures and Function Modules for Planning Data [Page [7\]](#page-6-0) for the business transactions used in the planning function modules.

#### **Import Parameters IRKU01\_CUR and IRKU02\_CUR**

You use the IRKU01\_CUR (for cost planning) and IRKU02\_CUR import parameters (for activity planning) to define which currency field groups the posted amounts are transferred to in the interface, so defining which amount currency is used for display (transaction, object currency, or controlling area currency).

The use of parameters IRKU01-CUR or IRKU02\_CUR is strongly recommended.

The IRKU01 CUR and IRK02 CUR import parameters replace the RPLAN import parameter that was used up to Release 3.0B. If the import parameters are not transferred, or are blank in the callup program, the system continues to use RPLAN, in which the standard plan parameter CO-01 is defaulted. RPLAN is included for compatibility reasons only, and should no longer be used.

## $\sqrt{N}$

You **must** use import parameter IRKU01\_CUR for plan data transfers that use function modules K\_RKP6\_INTERFACE\_PERIOD and K\_RKP6\_INTERFACE\_TOTAL.

**Use Import Parameters for Indication of Currency Field Groups in the Function Modules for the Transfer of Planning Data.**

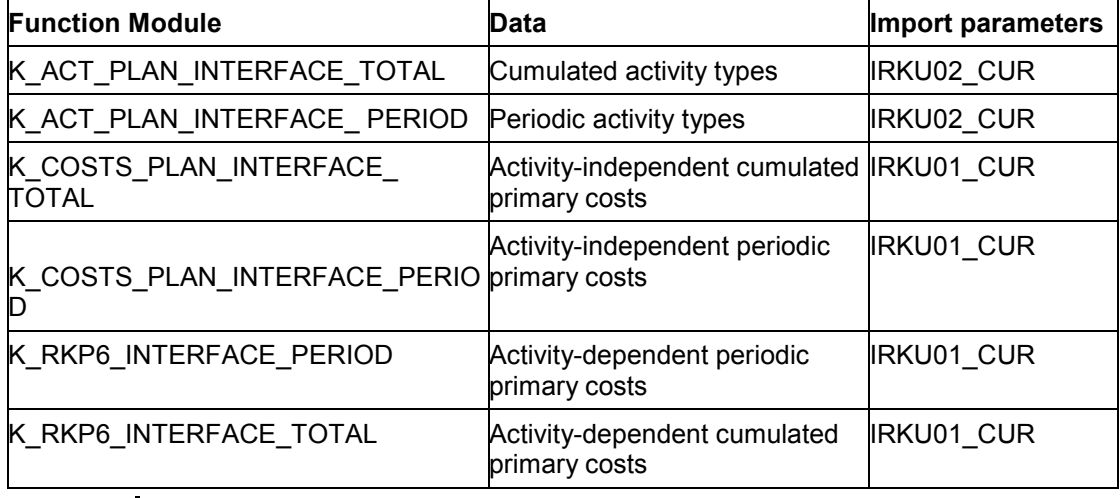

#### If you wish to use the individual import parameters in function modules for control purposes, activate the corresponding structure field with an "X" for the currency field groups that are to be manually planned.

#### **Field Groups for Import Parameter IRKU01\_CUR**

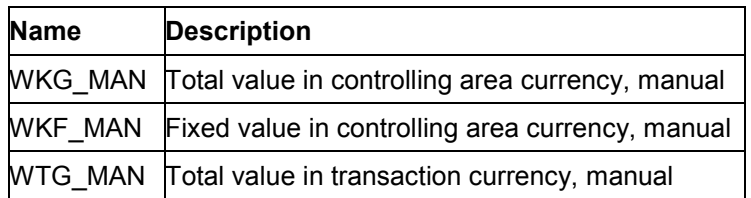

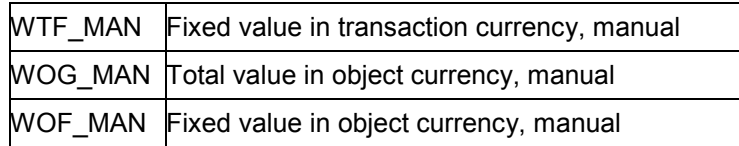

#### **Field Groups of Import Parameter IRKU02\_CUR**

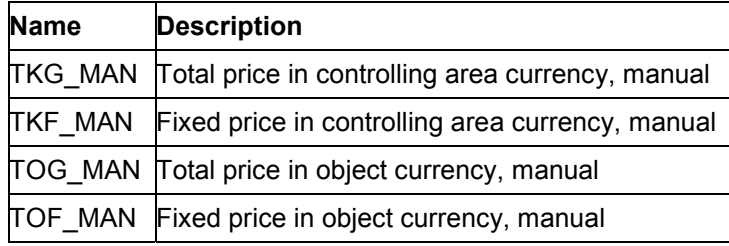

Currency field groups can be activated for one currency only (transaction, object, or controlling area). Other field groups are calculated using currency translation, based on the exchange rate table.

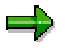

You need to plan total and fixed amounts in the same currency. If no fixed amounts are planned, do not activate the corresponding indicator.

#### **Import Parameter PRICE\_QUANT\_PLAN**

The import parameter PRICE\_QUANT\_PLAN is only used for the K\_ACT\_PLAN\_INTERFACE\_TOTAL and K\_ACT\_PLAN\_INTERFACE\_PERIOD function modules.

#### **Values of Parameter PRICE\_QUANT\_PLAN**

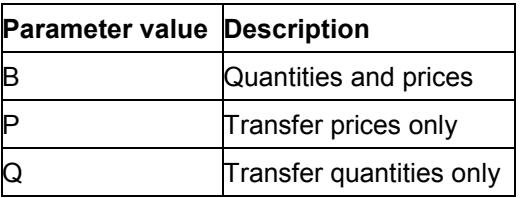

The PRICE\_QUANT\_PLAN parameter is defaulted with *B*.

#### **Optional Parameters**

Transferring import parameters BLTXT, COMMIT, DELTA, MESSAGES\_SHOW, UPDATE\_VALUES, and ONLINE\_VB is optional. These parameters are defaulted and should only be changed if you wish to have different defaults.

You can use the BLTXT parameter to transfer a header text if planning documents were created.

The COMMIT import parameter indicates whether the commit was executed using the function module (enter **X**), or the callup program (enter a blank space). The parameter default is X. If the program is only used to call up one function module, or if separate sets of planning data are

transferred, you can use a function module to execute the commit. If multiple callups with separate but dependent plan data are executed, and you wish to ensure that the planning data is completely transferred only if no function module errors occur, then you need to deactivate the parameter. At the end of the program, you need to transmit a COMMIT WORK.

If you activate the MESSAGES\_SHOW import parameter with X, the SAP system issues the error messages that occurred during the function module callup. It is useful to activate this parameter, but if you call up the log interface in your own program for evaluation, then you should not activate it. Nor should you activate it during background processing.

If you activate the TESTMODE parameter, the SAP system displays error messages without running an update. If you transfer data for more than one planning area successively, this is included in the error messages. For example, the error messages for activity input planning take into account whether the data for activity planning has been transferred already.

The default for the UPDATE\_VALUES parameter is blank, which means that values already planned cannot be overwritten. Activate this parameter to overwrite planned values.

The default for ONLINE VB should not be changed. The DELTA parameter is for internal use only.

### <span id="page-16-0"></span>**Import Parameters for Transferring Planning Data**

The table parameter, an internal table, is dependent on the business transaction for which you want to transfer the external data. It contains the data itself, and is based on the standard SAP system table structure, which is dependent on the data being transferred (VRGNG parameter). The SAP system uses four different table structures for the transfer of planning data.

#### **For costs**

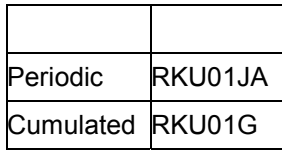

#### **For quantities**

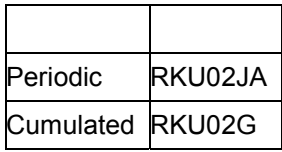

The name of the table used by a function module contains the name of the structure and the letter '**I'** before it.

Structure: RKU01JA

Table name: **I**RKU01JA

These table structures contain many fields which are not required for transferring the external data from different planning areas. The structures are designed to transfer data from other business transactions at a later date.

Fields already filled in the structure are replaced by the transferred values.

The table below provides an overview of the function modules to be called up, with their corresponding table structures.

#### **Function Modules and Table Structures**

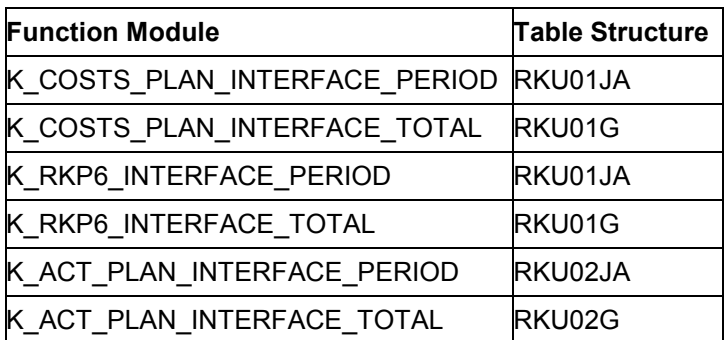

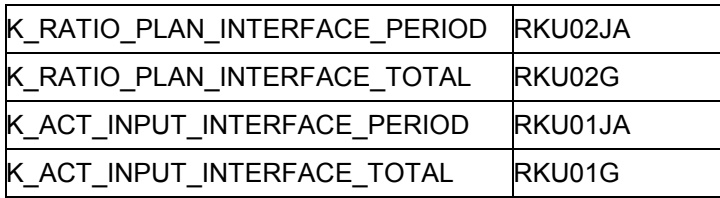

Below is a list of sample fields to be filled in the RKU01JA or RKU01G structure for transferring primary cost planning data that is activity-independent (business transaction RKP1).

- *Cost center, order number,* or *WBS element*
- *Cost Element*
- Currency is either transaction currency, object currency, or controlling area currency. Only one currency type may be filled, and this must be indicated in IRKU01\_CUR. If you use the transaction currency, then ensure that you make an entry in theTWAER field.
- *Total quantity*

The GJAHR, KOKRS parameters and so on, no longer need to be transferred.

You can also make entries in more fields, such as:

- *Unit of measure*
- *Record quantities indicator*

One object type may be transferred for each function callup. Primary cost planning (activityindependent) on cost centers and orders, therefore, requires two separate callups.

For activity input planning for sender business processes, the P\_PRZNR field must contain the key of the business process.

For order cost planning for sender business processes, the P\_PRZNR field must contain the key of the business process.

**Table Structures and Function Modules for Actual Data**

## <span id="page-18-0"></span>**Table Structures and Function Modules for Actual Data**

#### **Use**

The following section includes the planning areas that have function modules for the transfer of actual data.

The required data to be transferred for each planning area is specified.

#### **Features**

You can currently transfer actual data from postings in internal accounting for the following areas:

- Reposting costs
- Reposting revenues
- activity allocation
- Non-allocable activities
- Entering Statistical Key Figures

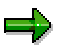

You can transfer actual data online by making an immediate posting or by a batch input session. If you use a batch input session, then you bring the data into the system in which you are processing the session. A batch input session simulates the online entry of transaction codes and data. Normally, the system does not run the batch input session immediately after you create it, but saves it first. You can start the session at a later time, and thus avoid times of high system use. You can improve the system performance by running the session in the background.

The following overview illustrates the function modules for data transfer and the dependent data to be transferred.

When you transfer actual data, the system transfers the period values.

#### **Data and Function Modules**

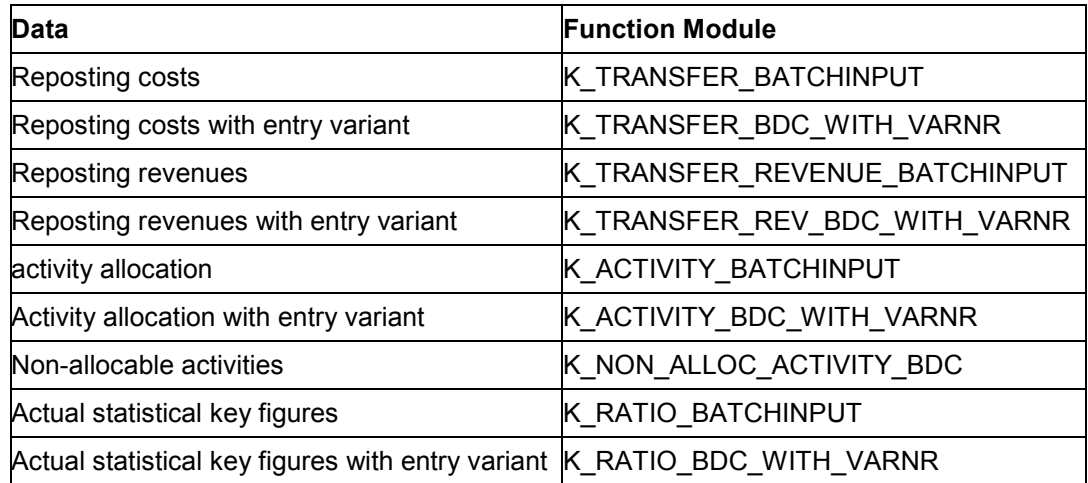

**Table Structures and Function Modules for Actual Data**

#### **Import Parameters for Transferring Actual Data**

### <span id="page-20-0"></span>**Import Parameters for Transferring Actual Data**

The following parameters are not dependent on the area for which you want to transfer actual costs. These parameters are required to create a batch input session. You can ignore these parameters if you use a direct update for processing. If that is the case, you need to set up the ONLINE parameters.

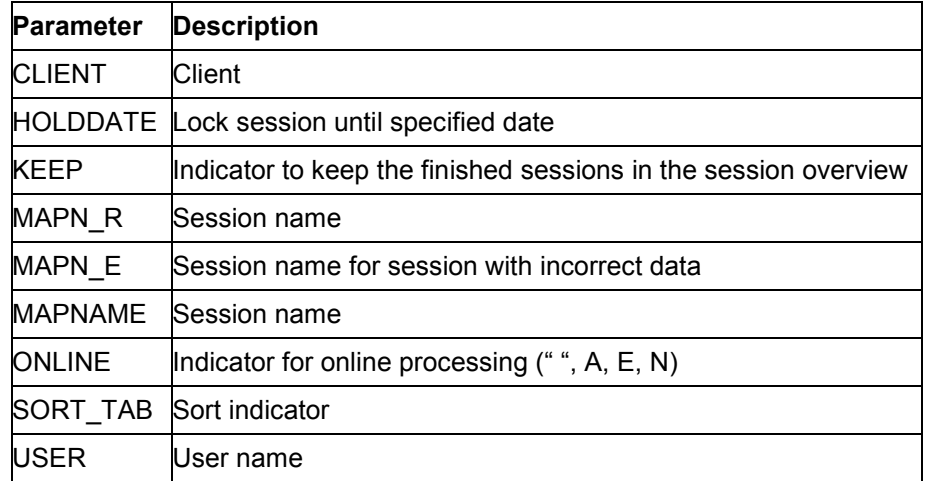

#### **Import Parameters for Function Modules for Transferring Actual Data**

#### **Import Parameters for Transferring Actual Data**

The ONLINE parameter controls how actual data is transferred to the SAP system.

#### **With a batch input session (blank space):**

This is the default value.

- **Without a batch input session, by direct data transfer:**
	- - Online (A) The data is transferred without a batch input session and can be seen by the user.
	- - Online for errors (E) The data is transferred without a batch input session and can seen by the user if an error occurs.
	- - In background (N) The data is transferred without a batch input session and cannot be seen by the user.

The SORT TAB parameter is defaulted with "X" in the standard system. The SAP system checks the data for completeness and sets the EFLAG indicator depending on the results of its check. The error indicator can have the following values:

- $EFLAG = "0"$ Data record is complete
- $\bullet$  EFLAG = "1" Data record is incomplete

#### **Import Parameters for Transferring Actual Data**

 $\bullet$  EFLAG = "2" BUDAT, BLDAT incorrect, or no KOKRS

The SAP system then sorts the data according to posting date (BUDAT), document date (BLDAT), controlling area (KOKRS), and error indicator (EFLAG).

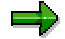

If you have not set the sort indicator, you should transfer the data already sorted to the SAP system, otherwise many new **screens [Ext.]** are requested if the data changes, which has an adverse effect on system performance.

You create batch input sessions with a client (CLIENT) and for a user (USER). When you process a session, the SAP system runs an authorization check on the user. The authorizations of the user who created the session are valid. During the session run, the authorizations of the user who is running the session are valid.

When you activate the KEEP parameter, processed sessions are kept in the session overview. All other sessions are deleted.

The HOLDDATE parameter blocks sessions up until the date that you assign to this parameter. You cannot run blocked sessions. This is useful for preventing sessions that contain errors from being rerun, or if you have to run a session on a particular date.

The SAP system creates up to two sessions.

- MAPN\_R Contains records with EFLAG = "0", complete data
- MAPN\_E Contains records with EFLAG = "1", incomplete data
- Records with EFLAG = "2" are not transferred to a session.

If you run a session with incomplete data, the SAP system issues an error message, after which you can make corrections.

Function modules that use the MAPNAME parameter create one session only.

To process a batch input session, choose *System Services Batch input Edit*.

For more information on batch input sessions, see the SAP library under Basis  $\rightarrow$  Kernel Components (BC-KRN)  $\rightarrow$  BC System Services  $\rightarrow$  Managing Batch Input Sessions  $\rightarrow$  Batch Input Sessions [Ext.].

#### **Export Parameters for Transferring Actual Data**

### <span id="page-22-0"></span>**Export Parameters for Transferring Actual Data**

The **SUBRC** export parameter is active during actual data transfer.

If there are incorrect values when the folder is created, the SAP system sets the export parameters to the highest value accepted by the error indicator EFLAG during data checking, and displays an error message.

#### **Table Parameters for Transferring Actual Data**

### <span id="page-23-0"></span>**Table Parameters for Transferring Actual Data**

The table parameter depends on the actual data you wish to transfer. The following table shows the structures available

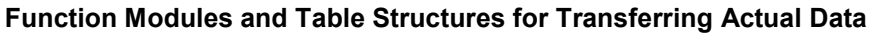

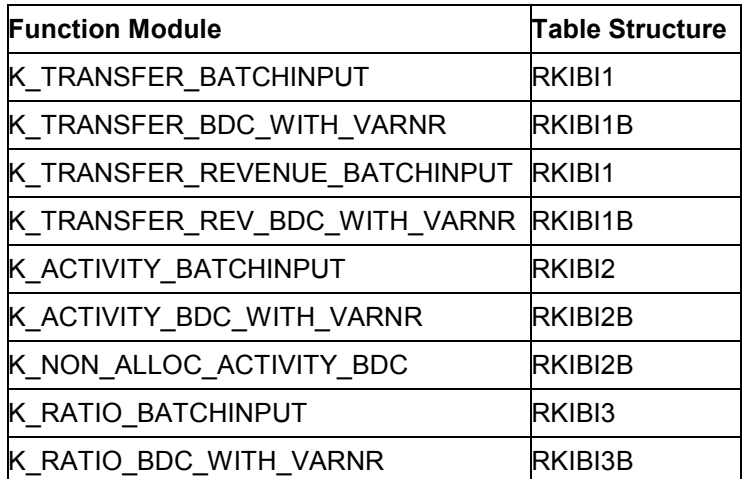

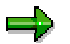

The name of the table used by a function module contains the name of the structure with "**I\_**" before it.

The programs that control the transfer of actual data by batch input session, already do the following:

- Define the parameters
- Call up the relevant function module

You need to complete the following steps:

- Read your own data
- Convert the data to the relevant SAP table structure
- Define exceptions which are transferred by error messages to the return code

The function modules for data transfer with entry variants must be given an entry variant in the program that controls the list screen for data entry. The user is responsible for only entering the fields actually present in the corresponding entry variant screen in the function module table structure.

The following table contains the SAP program names and the corresponding areas for the data transfer.

#### **Program Names for Transferring Actual Data**

**Program Name Area**

#### **Table Parameters for Transferring Actual Data**

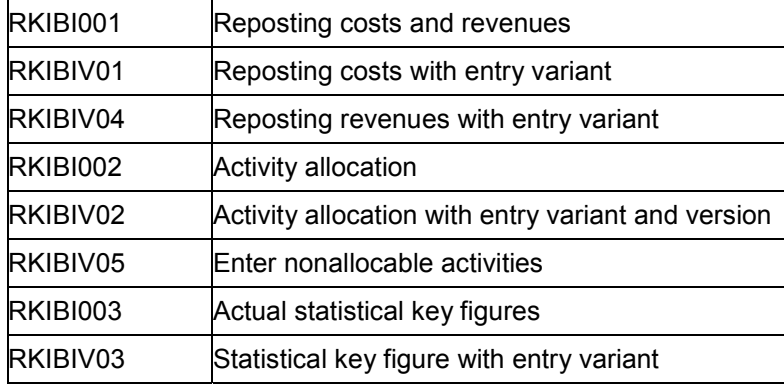

#### **External Data Transfer with BAPIs**

### <span id="page-25-0"></span>**External Data Transfer with BAPIs**

#### **Use**

SAP provides Business Application Programming Interfaces (BAPIs) for transferring plan, actual, and master data from external or legacy systems as part of the system implementation. BAPIs enable you to transfer external data without the need for programming.

See also: Data Transfer Methods [Ext.]

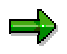

You can only transfer **actual data from internal orders** using the following transactions:

- The **KAFD** transaction, which transfers costs on orders/projects and networks.
- The **KAFL** transaction, which deletes transferred costs on orders/projects and networks.

### <span id="page-26-0"></span>**Information Sheets for the Transfer of Master Data**

You can transfer master data from external or legacy systems using Business Application Programming Interfaces (BAPIs). You can use BAPIs for transferring the following master data:

- Statistical key figures
- Cost elements
- Activity types
- Cost centers
- Business processes
- Internal orders

**Information Sheets for the Transfer of Cost Centers**

## <span id="page-27-0"></span>**Information Sheets for the Transfer of Cost Centers**

### **A. Object Profile**

#### **Object Name and Identification**

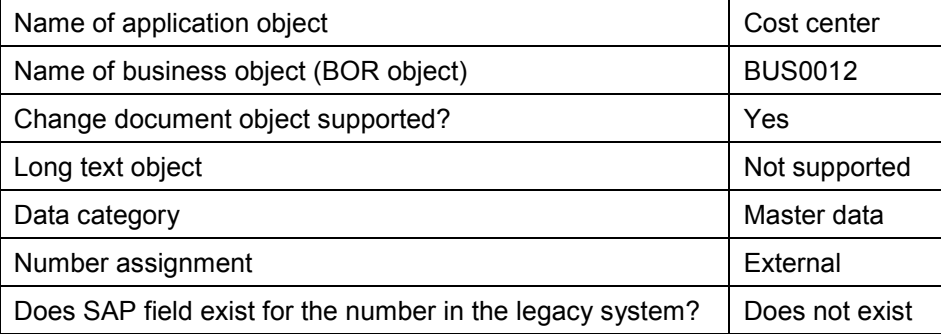

#### **Transactions**

Create  $\vert$  KS01

#### **Tables/Databases**

Relevant tables | CSKS, CSKT

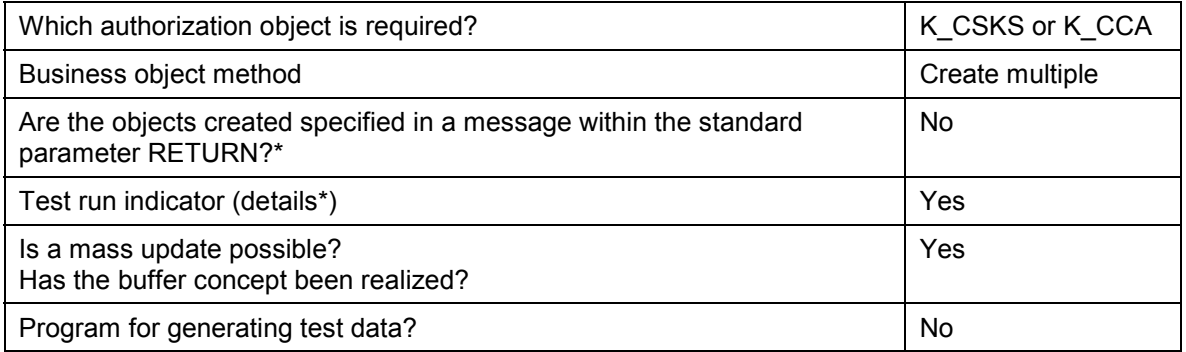

### <span id="page-28-0"></span>**Information Sheets for the Transfer of Business Processes**

### **A. Object Profile**

#### **Object Name and Identification**

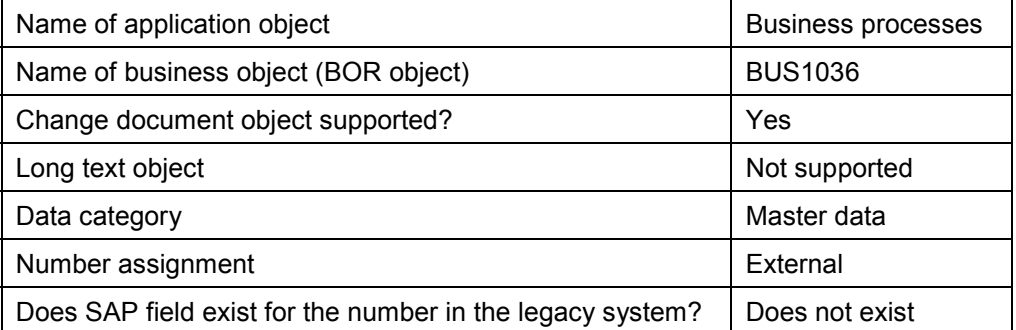

#### **Transactions**

 $Create | CP01$ 

#### **Tables/Databases**

Relevant tables | CBPR, CBPT

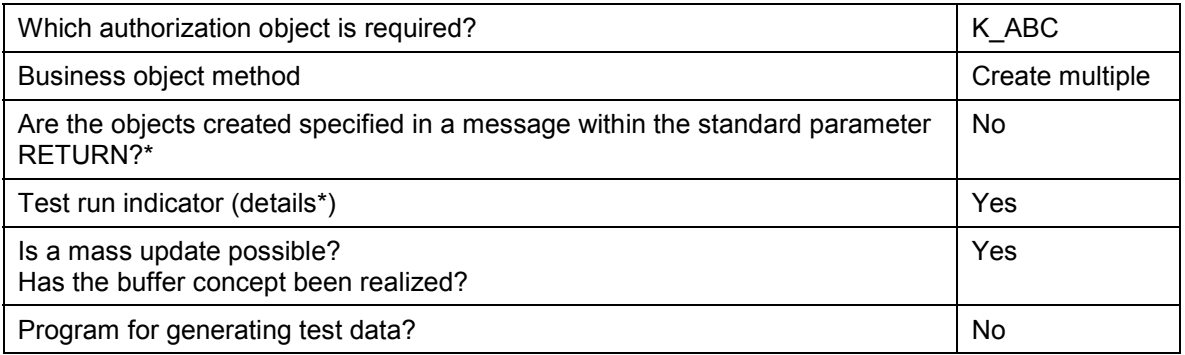

**Information Sheets for the Transfer of Cost Elements**

## <span id="page-29-0"></span>**Information Sheets for the Transfer of Cost Elements**

### **A. Object Profile**

#### **Object Name and Identification**

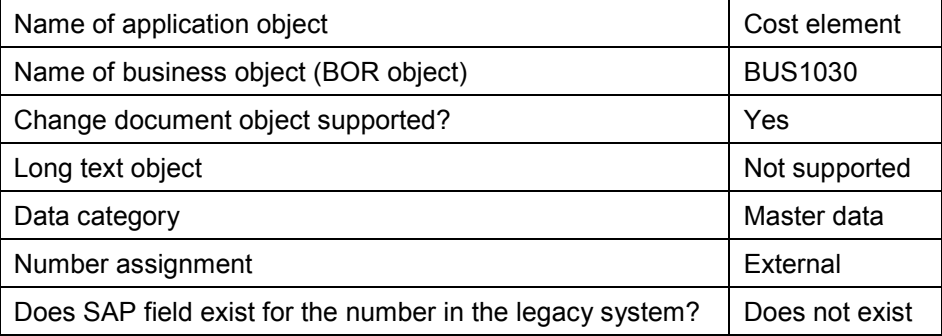

#### **Transactions**

Create | KA01 (primary); KA06 (secondary)

#### **Tables/Databases**

Relevant tables | CSKA, CSKB, CSKU

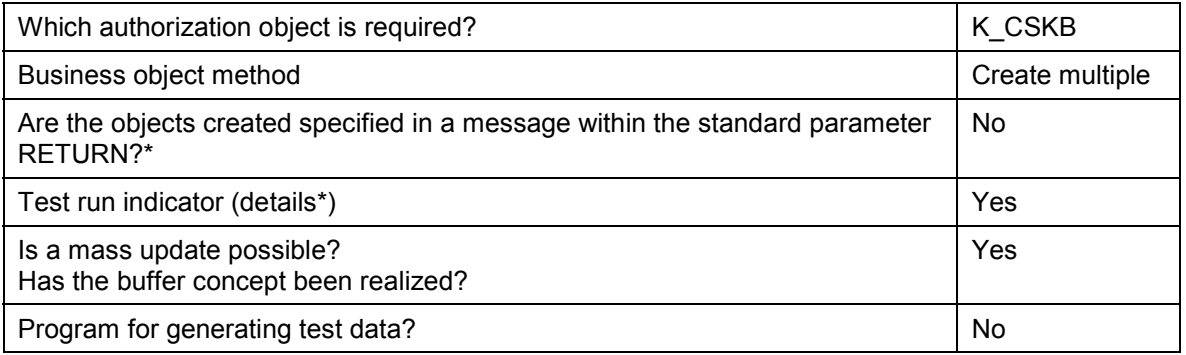

**Information Sheets for the Transfer of Activity Types**

# <span id="page-30-0"></span>**Information Sheets for the Transfer of Activity Types**

### **A. Object Profile**

#### **Object Name and Identification**

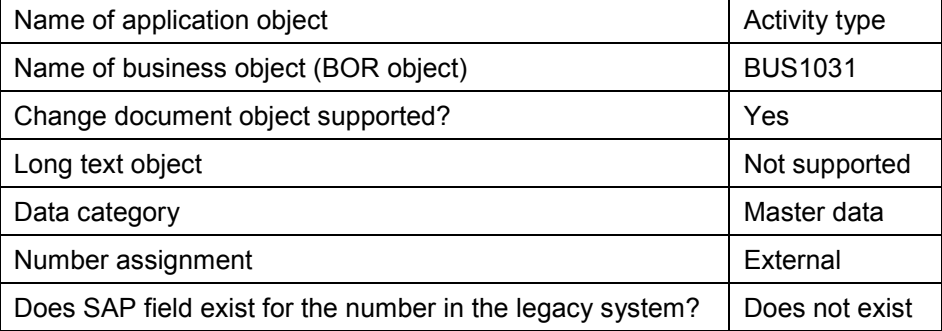

#### **Transactions**

 $Create \mid KLO1$ 

#### **Tables/Databases**

 $Relevant tables$   $CSLA$ , CSLT

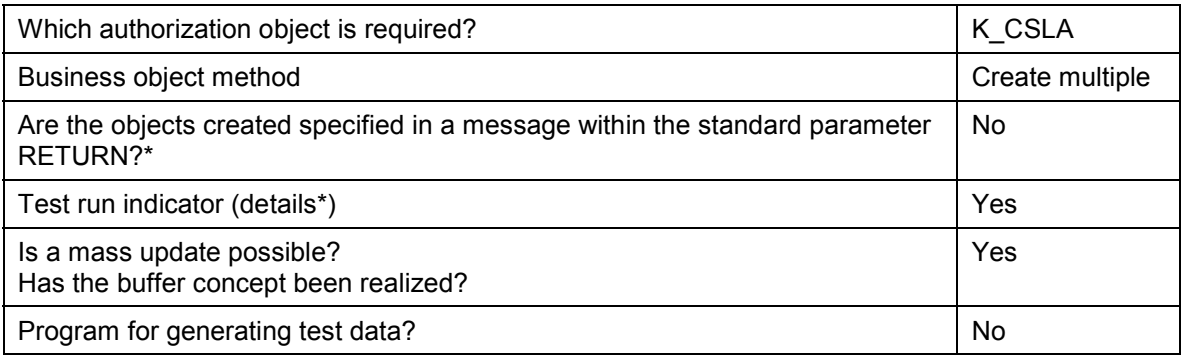

**Information Sheets for the Transfer of Statistical Key Figures**

### <span id="page-31-0"></span>**Information Sheets for the Transfer of Statistical Key Figures**

### **A. Object Profile**

#### **Object Name and Identification**

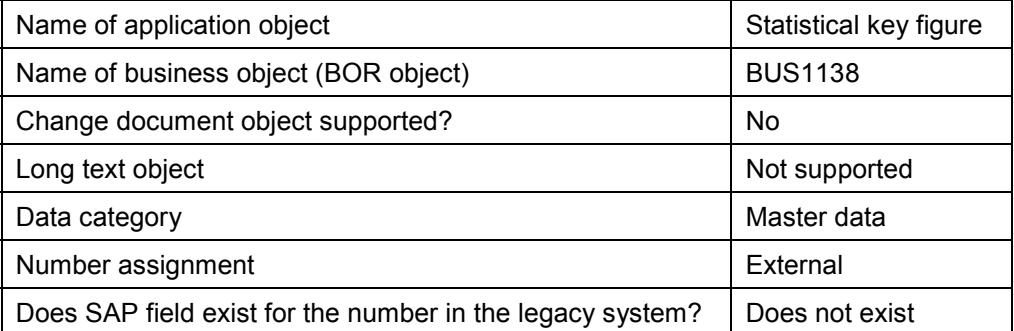

#### **Transactions**

Create | KK01

#### **Tables/Databases**

Relevant tables | TKA03

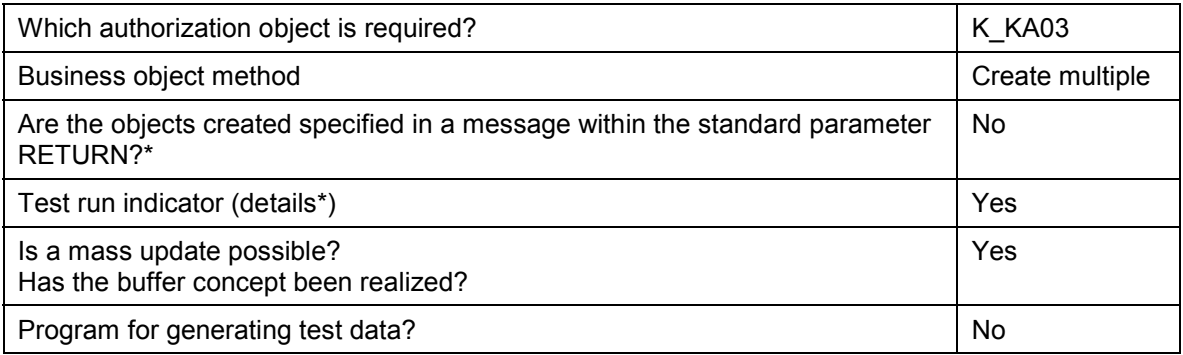

**Information Sheet for the Transfer of Internal Orders**

## <span id="page-32-0"></span>**Information Sheet for the Transfer of Internal Orders**

### **A. Object Profile**

### **Object Name and Identification**

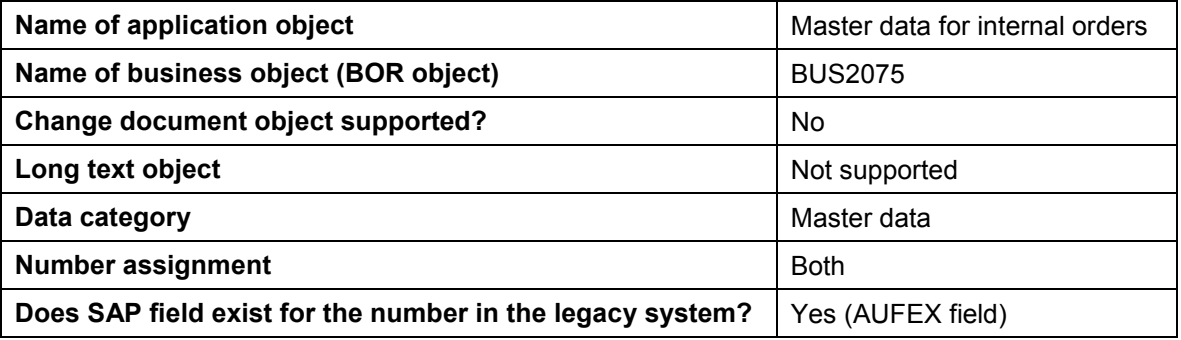

#### **Transactions**

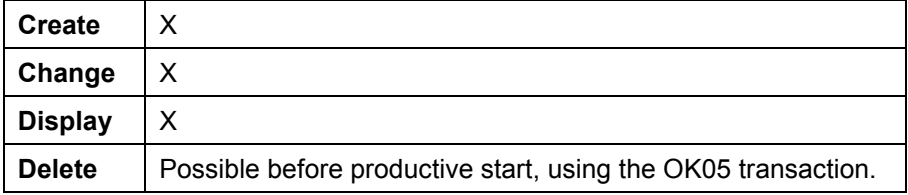

#### **Additional Programs**

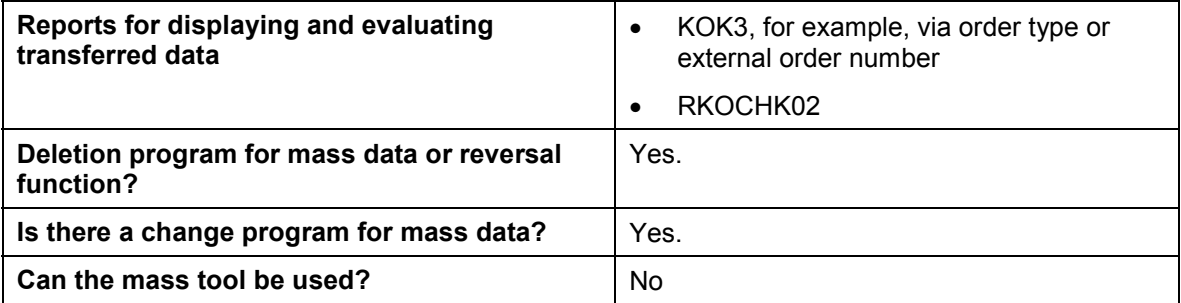

#### **Tables/Databases**

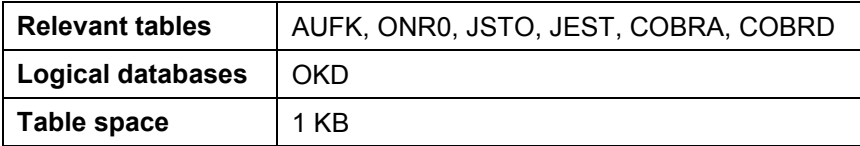

#### **Customizing**

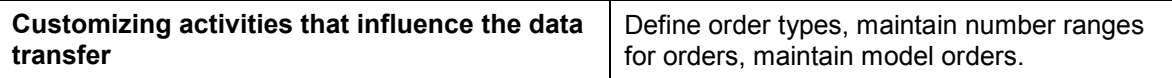

#### **Information Sheet for the Transfer of Internal Orders**

#### **Time and Sequence**

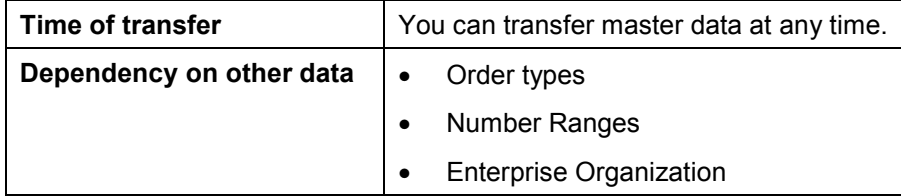

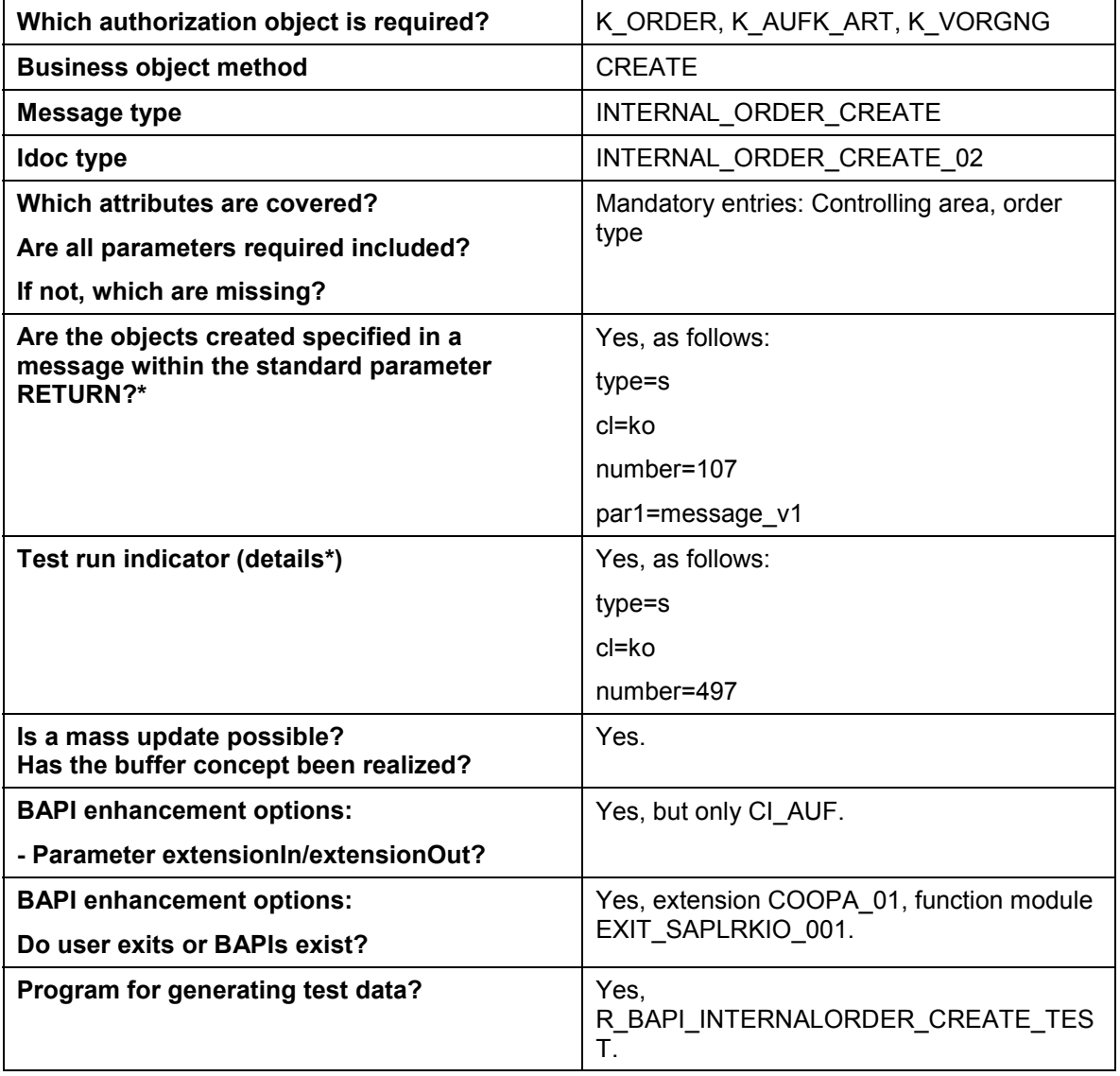

#### **Information Sheet for the Transfer of Internal Orders**

**Information Sheet: The Transfer of Planning Data**

### <span id="page-35-0"></span>**Information Sheet: The Transfer of Planning Data**

## **A. Object Profile**

### **Object Name and Identification**

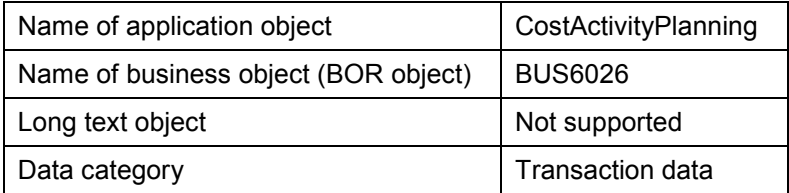

### **Additional Programs**

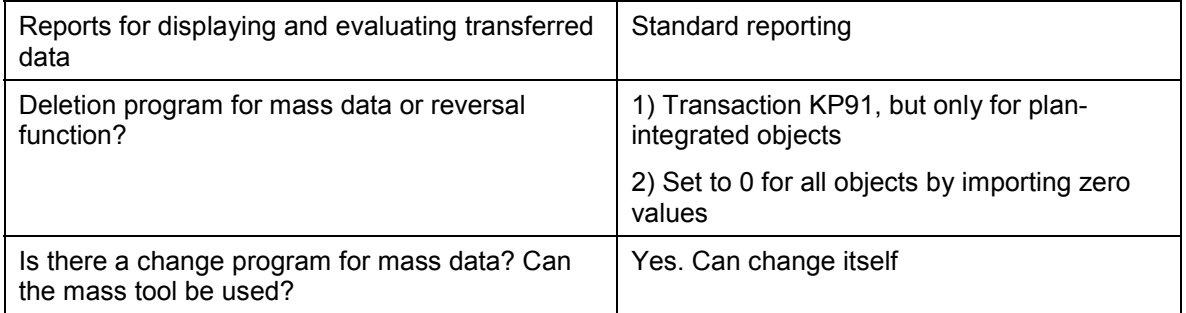

## **Tables/Databases**

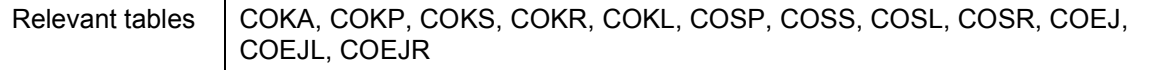

## **Customizing**

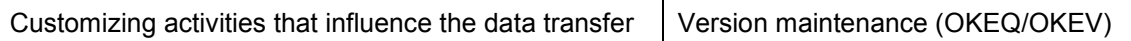

## **Time and Sequence**

Time of transfer  $\vert$  Shortly before production startup

#### **SAP Notes**

### **SAP Notes**

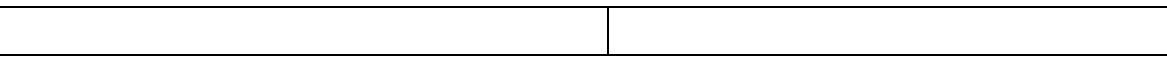

### **C. BAPI Information**

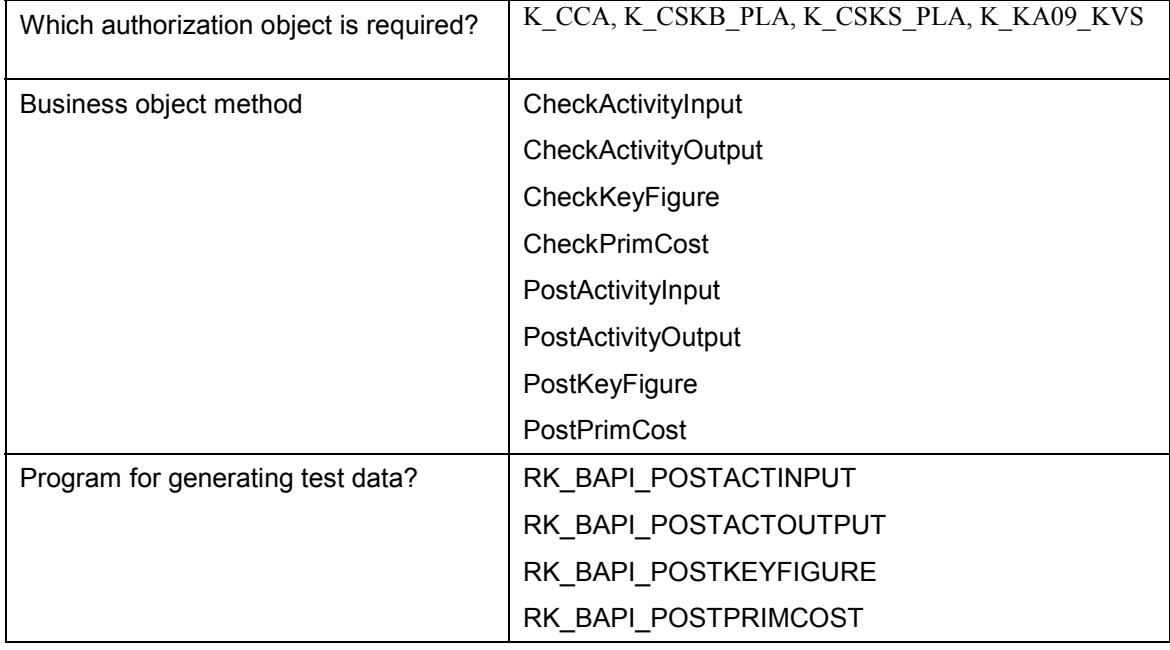

\* See the Guide *BAPI Development for Mass Data Transfer*

### **D EDI Information**

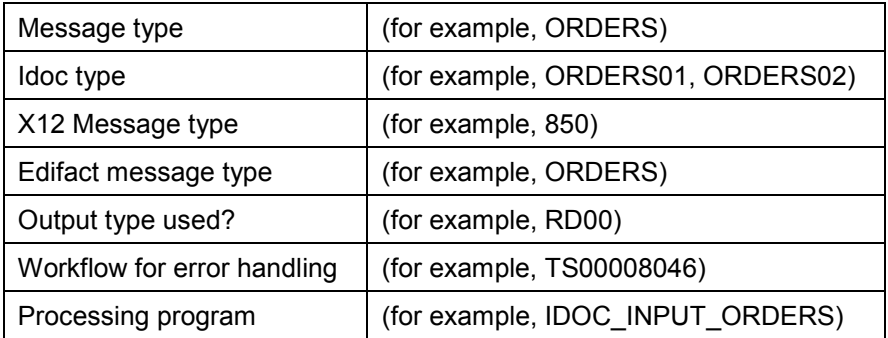

#### **Information Sheets for the Transfer of Actual Data**

### <span id="page-37-0"></span>**Information Sheets for the Transfer of Actual Data**

You can transfer your actual data from external or legacy systems using Business Application Programming Interfaces (BAPIs). You can use BAPIs for transferring the following actual data:

- Activity allocations
- Primary cost repostings
- Revenue repostings
- Statistical key figures in actual data
- Sender activities

**Information Sheet for the Transfer of Activity Allocations**

### <span id="page-38-0"></span>**Information Sheet for the Transfer of Activity Allocations**

### **Object Profile**

### **Object Name and Identification**

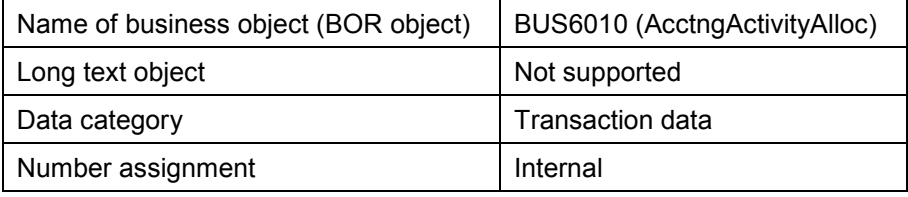

#### **Transactions**

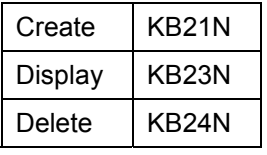

#### **Additional Programs**

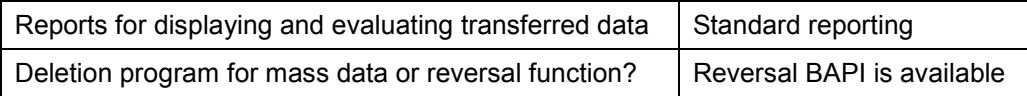

#### **Tables/Databases**

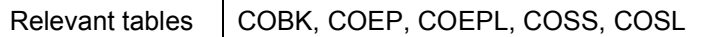

#### **Time and Sequence**

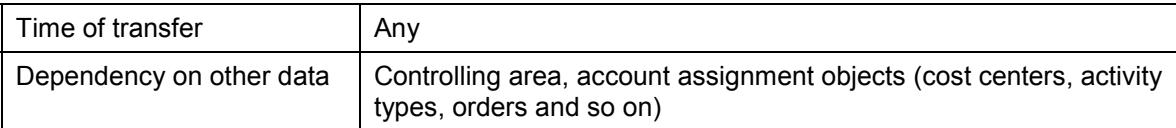

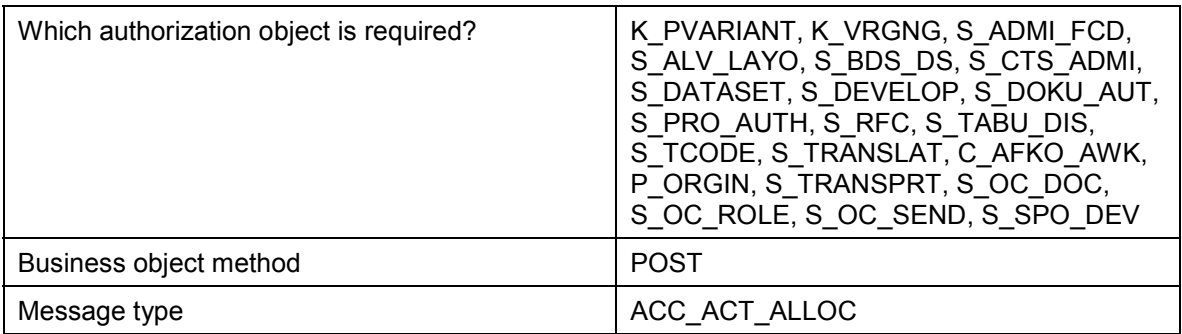

#### **Information Sheet for the Transfer of Activity Allocations**

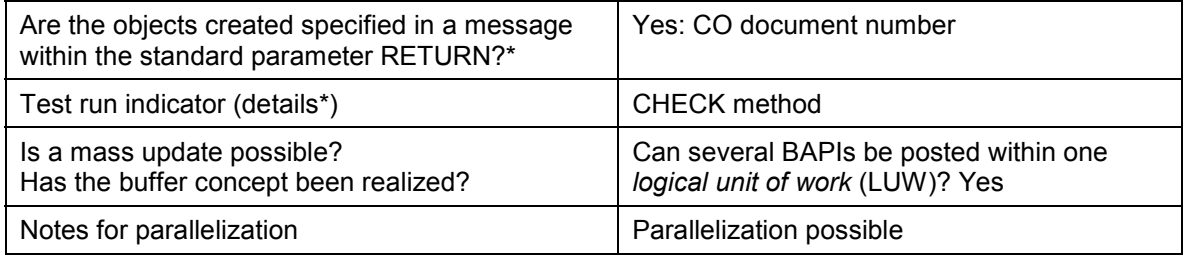

**Information Sheet for the Transfer of Primary Cost Repostings**

### <span id="page-40-0"></span>**Information Sheet for the Transfer of Primary Cost Repostings**

### **Object Profile**

### **Object Name and Identification**

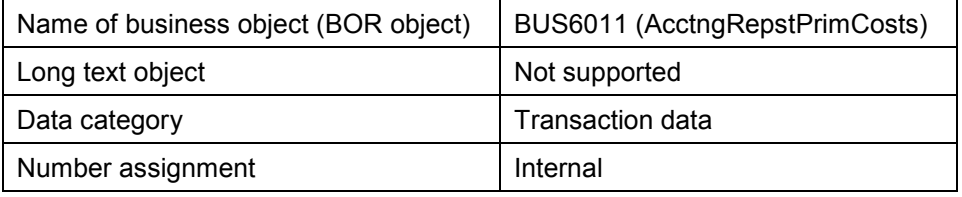

#### **Transactions**

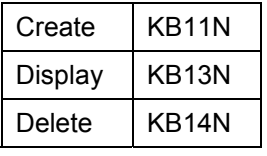

#### **Additional Programs**

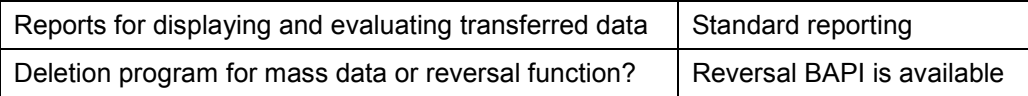

#### **Tables/Databases**

Relevant tables | COBK, COEP, COSS

#### **Time and Sequence**

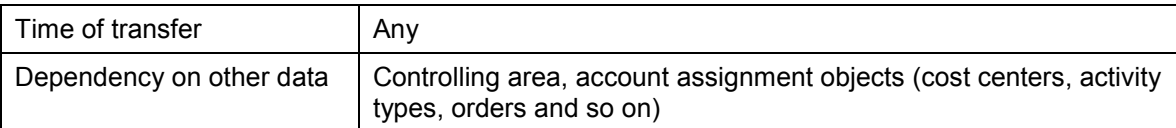

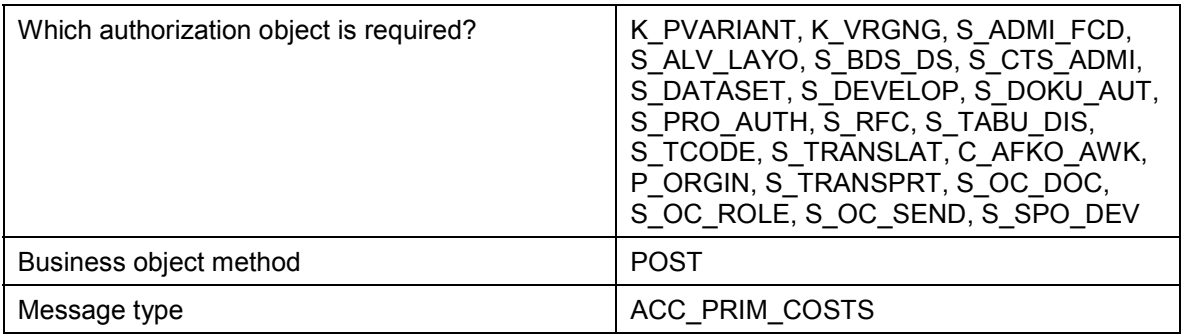

#### **Information Sheet for the Transfer of Primary Cost Repostings**

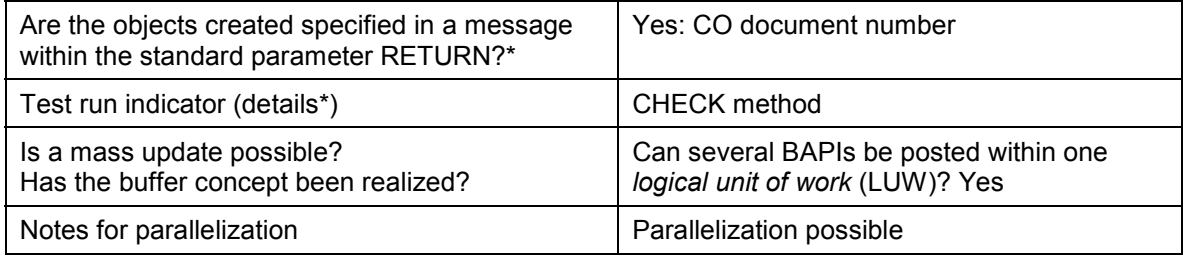

**Information Sheet for the Transfer of Revenue Repostings**

### <span id="page-42-0"></span>**Information Sheet for the Transfer of Revenue Repostings**

### **Object Profile**

### **Object Name and Identification**

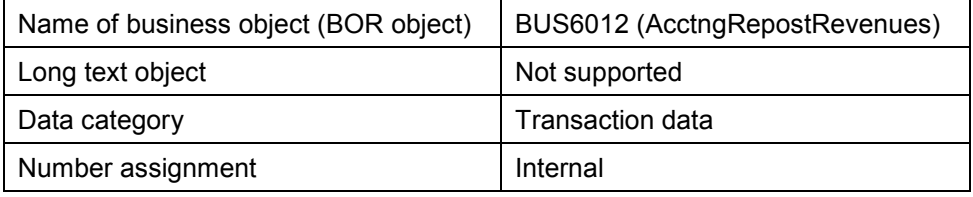

#### **Transactions**

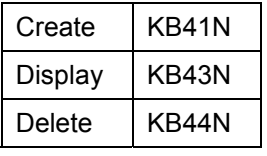

#### **Additional Programs**

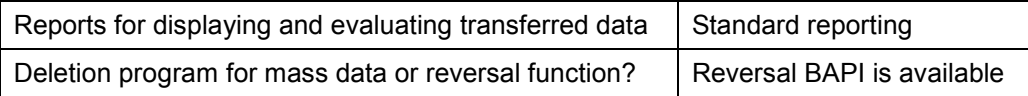

#### **Tables/Databases**

Relevant tables | COBK, COEP, COSS

#### **Time and Sequence**

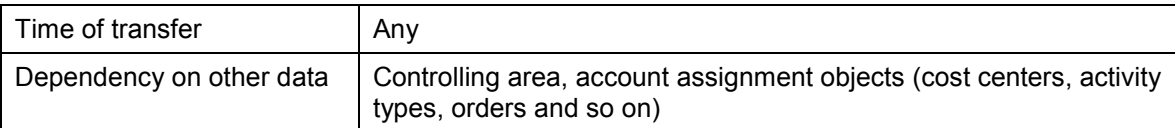

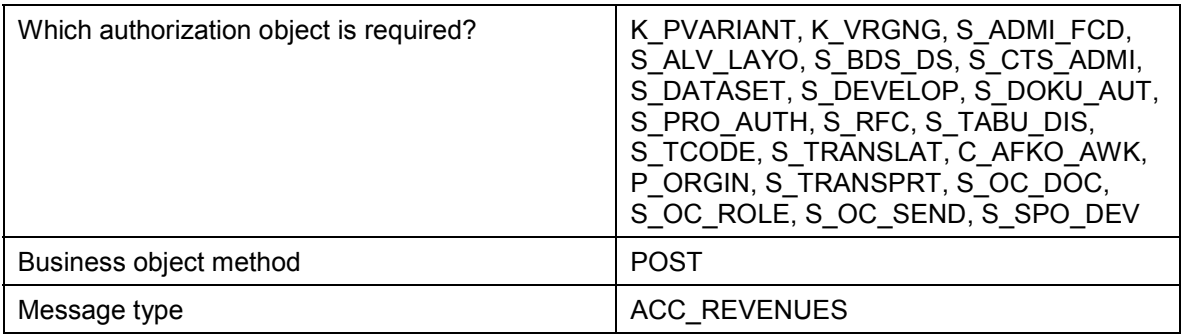

#### **Information Sheet for the Transfer of Revenue Repostings**

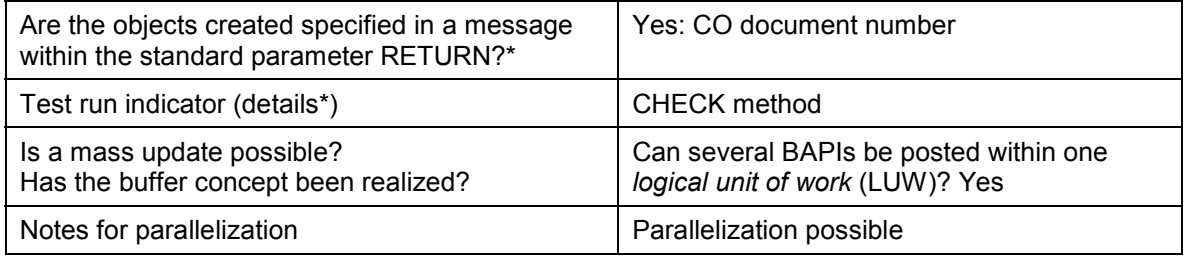

**Information Sheet for the Transfer of Actual Statistical Key Figures**

### <span id="page-44-0"></span>**Information Sheet for the Transfer of Actual Statistical Key Figures**

### **Object Profile**

### **Object Name and Identification**

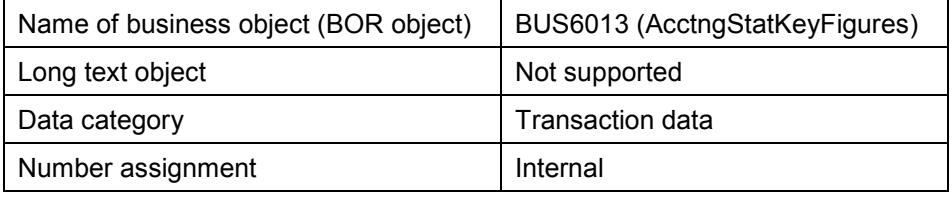

#### **Transactions**

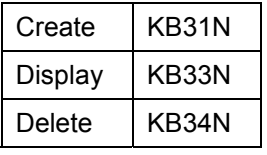

#### **Additional Programs**

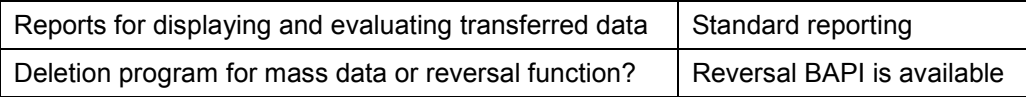

#### **Tables/Databases**

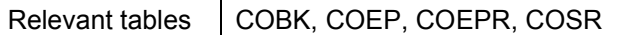

#### **Time and Sequence**

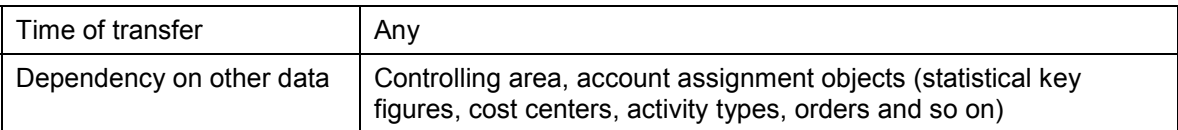

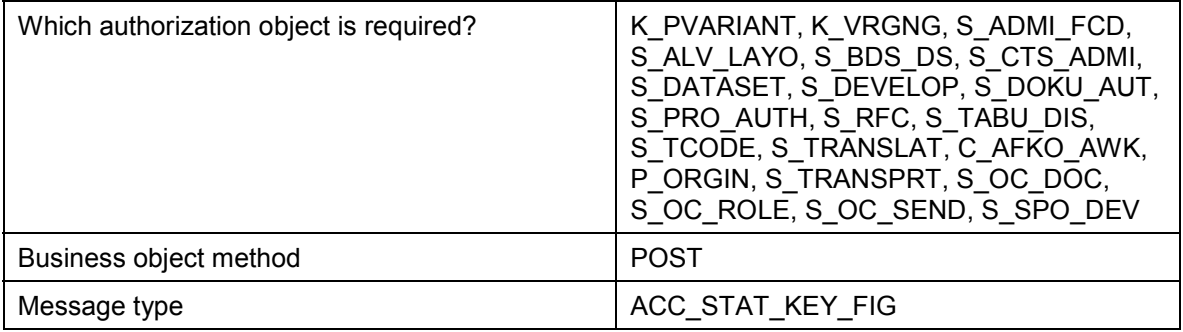

#### **Information Sheet for the Transfer of Actual Statistical Key Figures**

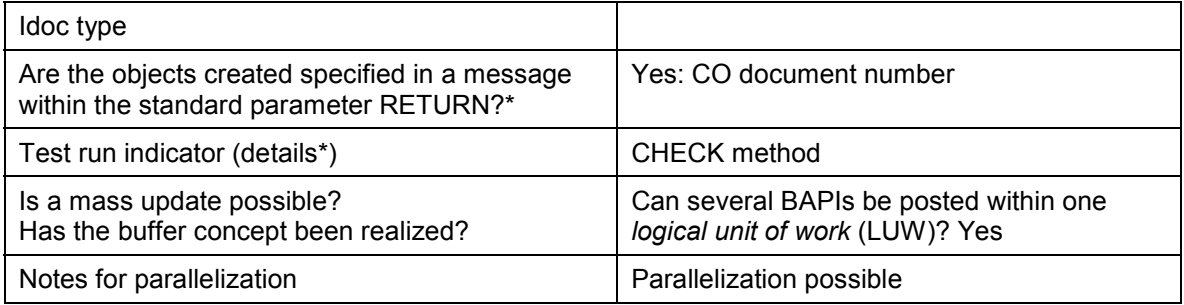

# <span id="page-46-0"></span>**Information Sheet for the Transfer of Sender Activity**

### **Object Profile**

#### **Object Name and Identification**

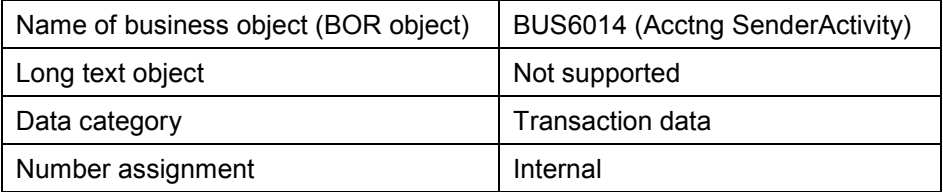

#### **Additional Programs**

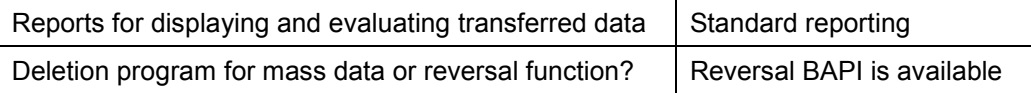

#### **Tables/Databases**

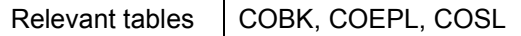

#### **Time and Sequence**

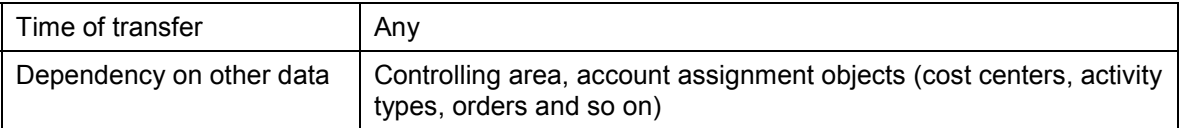

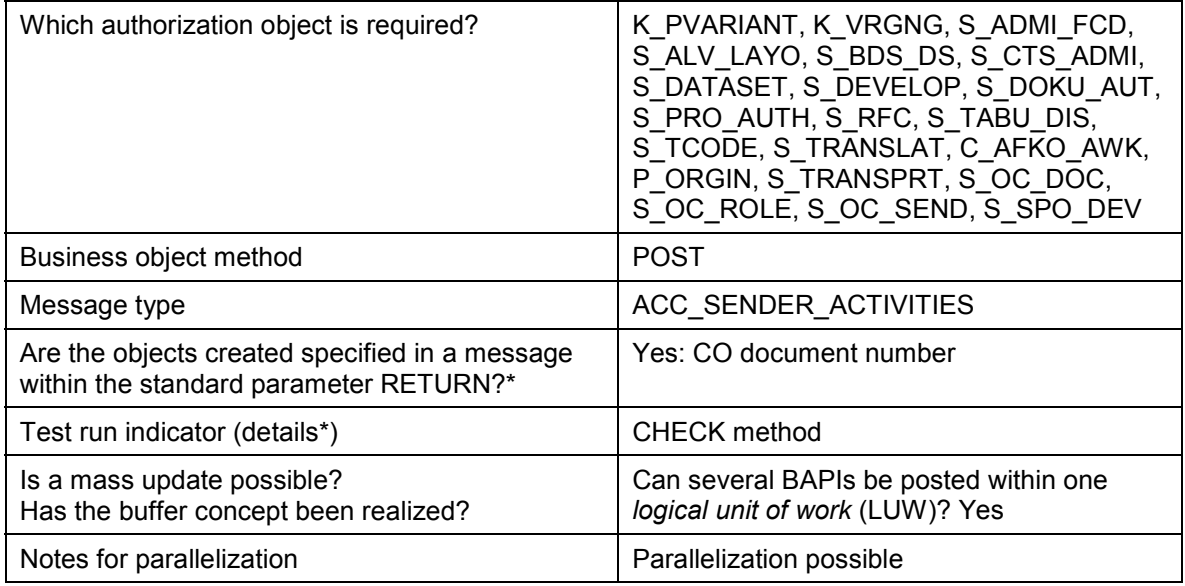

**Information Sheet for the Transfer of Sender Activity**

### <span id="page-48-0"></span>**External Data Transfer Of Master Data For Internal Orders, With Transaction**

#### **Use**

Instead of using batch input, you can transfer internal orders automatically from external systems to the SAP R/3 System. The system enters data from the external files into the data fields of the SAP-R/3 internal orders.

The easier way of transferring external data from master data is to use a BAPI. For more information on external data transfer of master data for internal orders using a BAPI, see Information Sheet: Transferring Master Data For Internal Orders [Page [33\]](#page-32-0). Old and external data is normally transferred to the SAP R/3 system as part of the implementation project in the IT department.

To transfer **actual data from internal orders**, use the following transactions:

- The **KAFD** transaction, which transfers costs on orders/projects and networks.
- The **KAFL** transaction, which deletes transferred costs on orders/projects and networks.

### **Prerequisites**

You are in the **KO09** transaction: *Sender structure maintenance for orders: Master data*

### **Features**

The system enters data from the external files into the data fields of the SAP-R/3 internal orders that you wish to create. The procedure for is the same as for creating orders from the application. To transfer data, you can use the receiver structure **OREXT** (external order) in the SAP R/3 System. This receiver structure (for transferring data from the external system) consists of the fields in the order master data, and up to three distribution rules. A corresponding sender structure must exist in the external system. All the orders that you want to create in the SAP System must exist in an external file in the format of the sender structure. The external file must contain exactly one complete sender structure for each order (including up to three distribution rules [Ext.]).

#### **See also:**

Example of a Completed Sender Structure [Page [54\]](#page-53-0)

#### **Order Settlement**

The KONTY n field determines the settlement receiver (n=1,2,3). You can settle to the following receivers if you fill KONTY\_n as follows:

#### **Settlement Receivers**

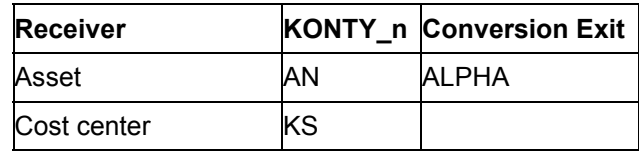

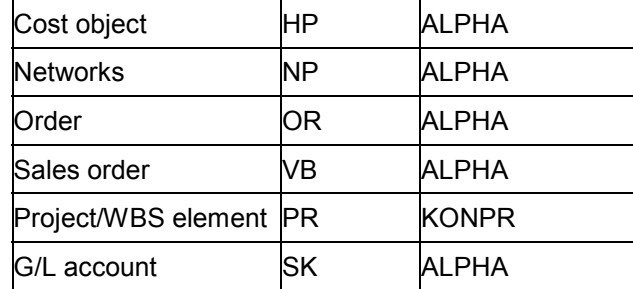

If you want to use fewer than three distribution rules, leave the KONTY n fields blank that you do not need.

The (BUKRS) field in the distribution rule is needed for future releases, and is currently not included. Therefore you need to leave it blank.

The *SCOPE* field (object class) is two characters long in the **OREXT**. Entries there are not language dependent, for example, OC for overhead costs. For the purposes of the screen display, the system determines the language-dependent field contents from the domain table for the *SCOPE* data element. The system uses five-characters, for example, *GKOST* for overhead costs.

For order types whose old order status management is active, you can use the *ASTNR* field to set the initial status. Otherwise, the system uses the default status.

The same consistency checks are made for the automatic creation of internal orders when you create or maintain internal orders in SAP R/3 transactions. This means you must fill the same fields. The field names in the sender structure must be the same as the screen field names.

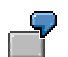

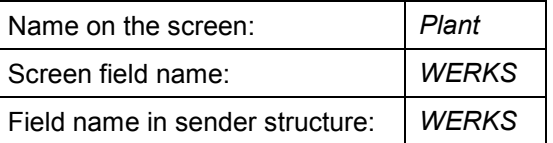

You can display used field names on a screen by positioning the cursor on that field, then choosing F1 and *Technical information*. In the data element field, you can see the technical name of the corresponding field.

#### **Maintaining Order Types and Dependent Objects**

Many of the attributes of the order to be created are derived from the order type (for example, whether revenue postings are allowed or not). You need to specify the order type in the appropriate field in the sender structure. The data you transfer using the sender structure must fit the definitions of the corresponding order type in the SAP R/3 system.

If you require a settlement rule [Ext.], you need to enter a settlement profile in the order type. If you want to transfer a source assignment, you must maintain the source structure [Ext.].

The R/3 System must be able to recognize all the organizational units, settlement receivers, and so on. If you want to settle one of the orders you want to create to a different order, you cannot create this in the same run as the order you want to settle. It must already exist in the system.

#### In contrast to the creation of orders in the application, you cannot use reference orders [Ext.] or model orders [Ext.] in the process of transferring old, or external data from external systems.

### **Activities**

If the sender and receiver structures are the same, proceed as follows:

#### **Defining The Sender Structure**

1. Choose *New entries.*

ال ک

- 2. Enter the sender structure name (such as ORSEND) and an explanatory short text.
- 3. Enter a **1** under *Item*.
- 4. Enter **OREXT** as a *DDIC structure.*
- 5. Save the sender structure.

#### **Processing Transfer Rules**

- 1. Choose *Environment Transfer rules.* The sender structure that you just generated is already defaulted.
- 2. To process the transfer rules, choose *Maintain.*
- 3. Choose *Create default rule.* The system inserts the field names of the sender structure into the sender fields.
- 4. Save the default rule.

If the sender and receiver structures are **not** the same, see the implementation guide (IMG) for information on settings that you can make, under *Enterprise Controlling*  $\rightarrow$  *Executive Information System and Business Planning Data Transfer.*

### **Example For A Data Transfer**

The **RKOFILET** report is available as an example of data transfer from an external system. You can use this report to create sender records on the hard drive of your presentation server for testing purposes.

Proceed as follows:

- 1. As described above, generate the **ORSEND** sender structure.
- 2. Start the **RKOFILET** report and make entries in some of the fields provided. The data is not checked, as this is a test.
- 3. Start the old data transfer
- 4. Set the following indicators for the test:

- *File system:* **Presentation server**
- *File type:* **CSV format**
- *Number format:* **Decimal point**
- 5. For an overview of the written sender records, and the messages for each record, choose *Logs.*
- 6. To be able to see this overview later on, start the **RKCDLMON** report.

### **Activities**

Transferring Old and External Data [Page [53\]](#page-52-0)

You can also:

See files using the **KO08** transaction.

For more information on data transfer, see the SAP *Library*, under *Financials Enterprise Controlling → Executive Information System and Business Planning → Data Collection → Data* Transfer Methods [Ext.].

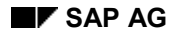

#### **Old or External Data Transfer**

### <span id="page-52-0"></span>**Old or External Data Transfer**

- 1. Choose *Internal orders Environment* -*Data transfer* -*Master data*
- 2. Enter the name of the sender structure you have defined.
- 3. Enter the file name of the external file containing the sender structure. Then choose *Execute*.

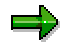

If you wish to collectively process the internal orders that are to be created in the SAP system, (for example, releasing them collectively), then you can summarize them into one order group after transferring them from the external system. If you wish to create an order group, you can, for example, use the name of the person entering data (*ERNAM* field) and the date it was entered (*ERDAT* field).

### **Results**

The SAP system creates new internal orders using the transferred data from the external system.

### <span id="page-53-0"></span>**Example: Filled Sender Structure**

The sender structure below has the same structure as the SAP receiver structure **OREXT**. The minimum data field entries are made for creating an internal order that is to be fully settled to a WBS element.

If required, you can obtain the current **OREXT** receiver structure from the *Data Dictionary.* Choose *Tools ABAP Workbench Development Dictionary.*

| Field        | <b>Type</b> |                         | <b>Length Short Description</b> | <b>Field Contents</b> |
|--------------|-------------|-------------------------|---------------------------------|-----------------------|
| <b>AUFNR</b> | <b>CHAR</b> | 12                      | Order number                    | $\epsilon$            |
| <b>AUART</b> | <b>CHAR</b> | $\overline{\mathbf{4}}$ | Order type                      | '0100'                |
| <b>KTEXT</b> | <b>CHAR</b> | 40                      | Short text                      | Order to WBS          |
| <b>KOKRS</b> | <b>CHAR</b> | 4                       | Controlling area                | '0001'                |
| <b>BUKRS</b> | <b>CHAR</b> | $\overline{4}$          | Company code                    | '0001'                |
| <b>GSBER</b> | <b>CHAR</b> | $\overline{4}$          | <b>Business area</b>            | '0001'                |
| <b>WERKS</b> | <b>CHAR</b> | $\overline{4}$          | Plant                           | $\epsilon$            |
| <b>PRCTR</b> | <b>CHAR</b> | 10                      | Profit center                   | $\epsilon$            |
| <b>KOSTV</b> | <b>CHAR</b> | 10                      | Responsible cost center         | <b>TEST_001</b>       |
| <b>POSID</b> | <b>CHAR</b> | 24                      | <b>WBS</b> element              | $\epsilon$            |
| <b>STORT</b> | <b>CHAR</b> | 10                      | Location                        | $\epsilon$            |
| <b>SOWRK</b> | <b>CHAR</b> | $\overline{4}$          | Plant for location              | $\sqrt{2}$            |
| ASTNR        | <b>NUMC</b> | $\overline{2}$          | <b>Order Status</b>             | $\epsilon$            |

**Example of an ORSEND Structure with entries**

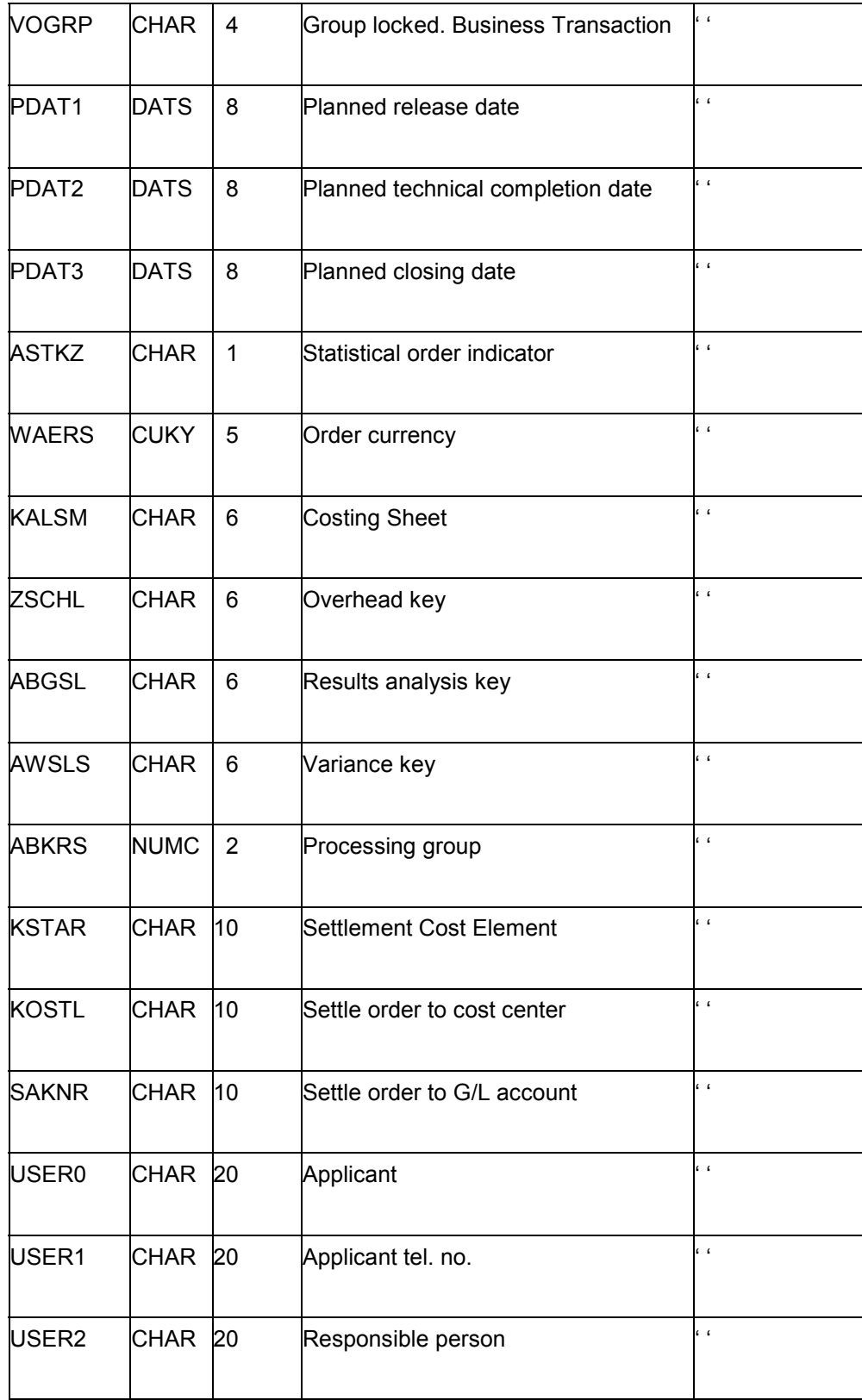

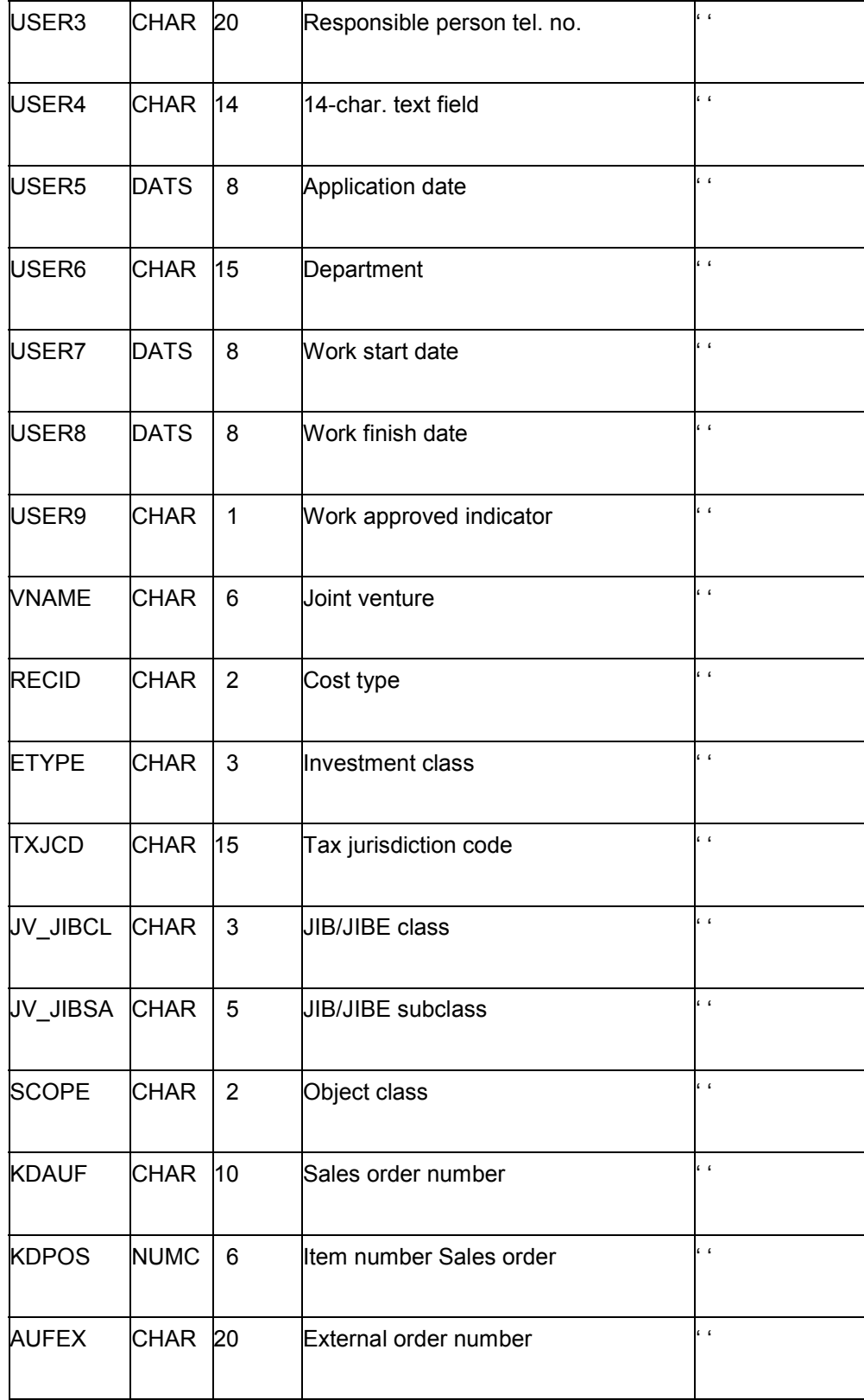

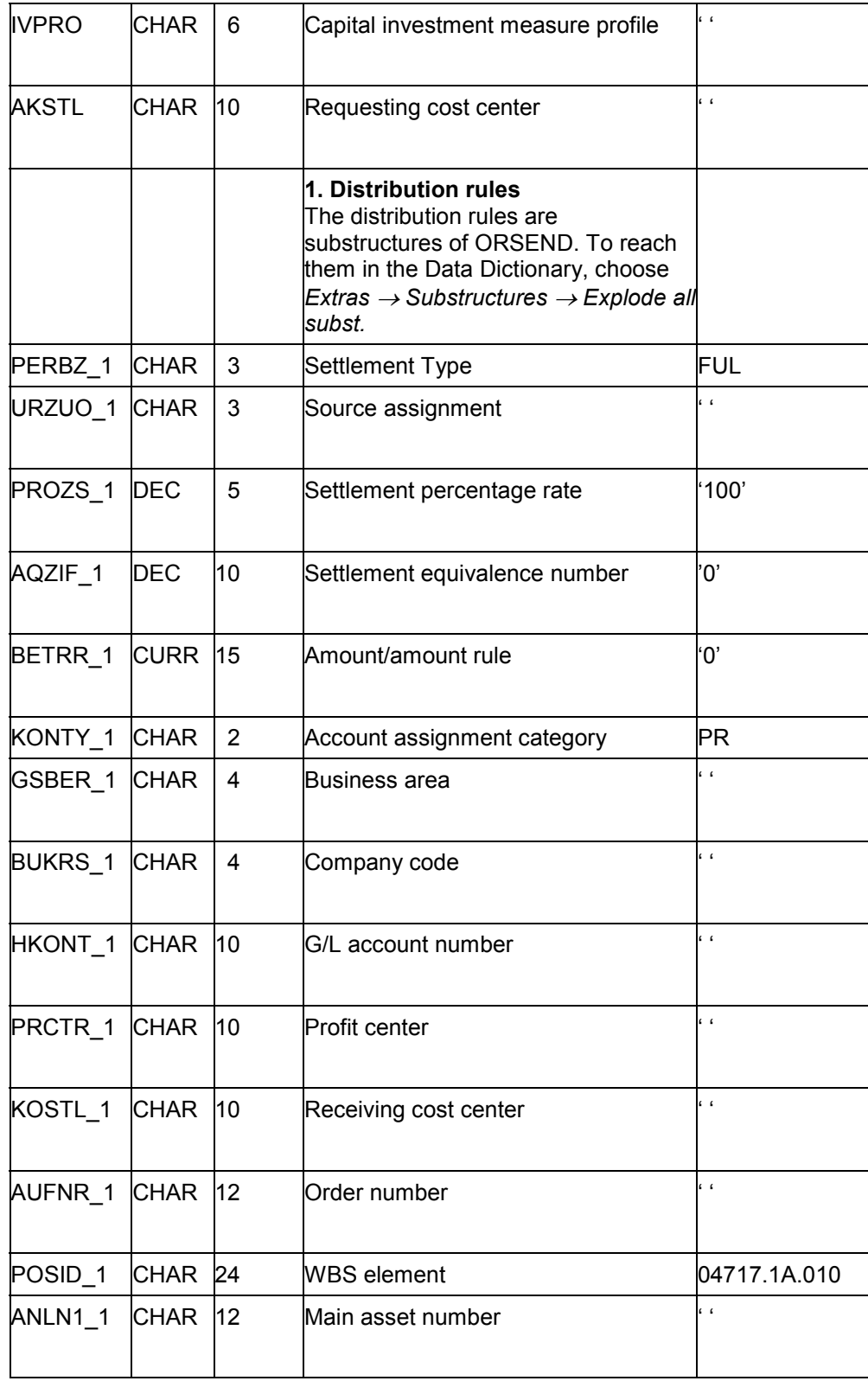

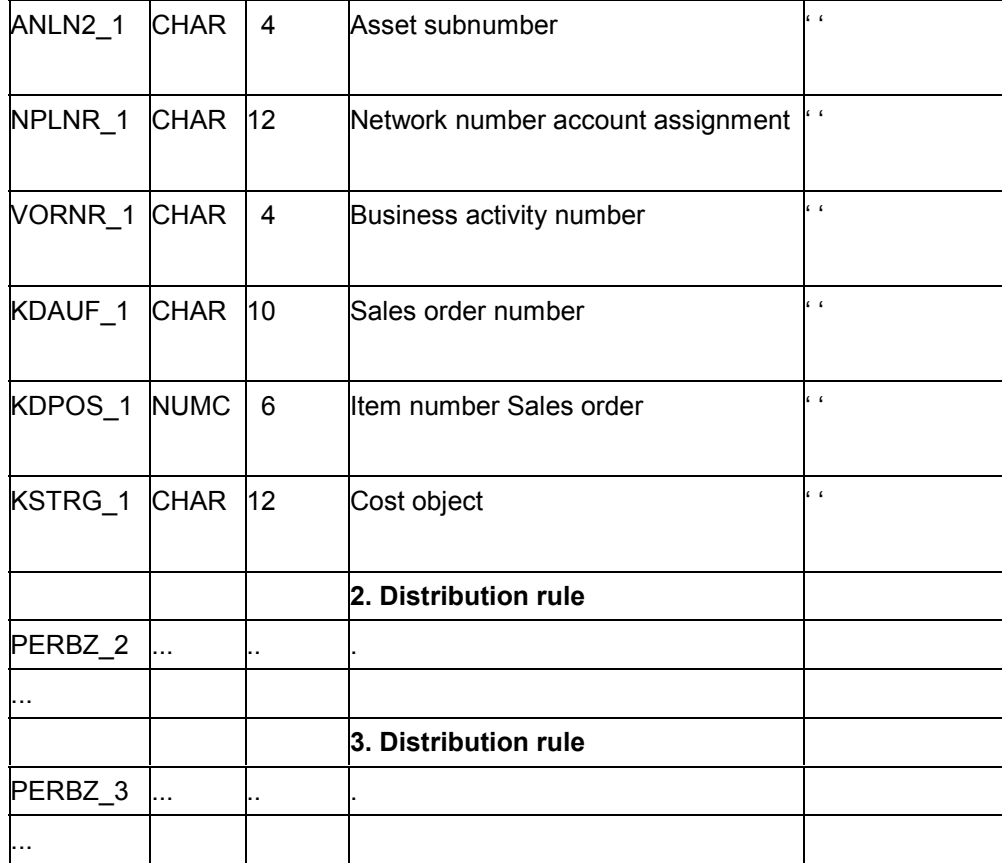